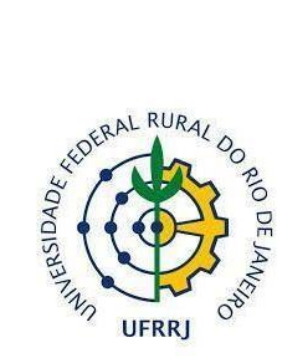

## **UNIVERSIDADE FEDERAL RURAL DO RIO DE JANEIRO INSTITUTO DE GEOCIÊNCIAS DEPARTAMENTO DE GEOGRAFIA CURSO DE GEOGRAFIA**

## **CONSTRUÇÃO DE MAQUETES EM REALIDADE AUMENTADA PARA O ENSINO DE GEOGRAFIA**

## **THALLYTA SHIGEKO KOBAYASHI LAMEU**

**Seropédica 2022**

### **Banca Examinadora**

Prof. Dr. Gustavo Mota de Sousa

(Instituto de Geociências – UFRRJ)

Orientador

Profa. Dra. Juliana Moulin Fosse

(Instituto de Tecnologia – UFRRJ)

Prof. Dr. Sérgio Ricardo Fiori

(Instituto Multidisciplinar – UFRRJ)

#### **AGRADECIMENTOS**

Primeiramente, gostaria de agradecer à minha família por tudo que fizeram por mim, pois nunca mediram esforços para me ajudar, sempre me incentivando e me fortalecendo. Dedicarei, sempre, minhas conquistas à vocês, pois sem vocês eu não seria metade.

Ao meu namorado, Caio, por todo apoio e incentivo durante toda essa caminhada do Ensino Médio à Graduação, que você continue me acompanhando no Mestrado, Doutorado, Pós-doutorado e em tudo aquilo que eu me propor a fazer (como sempre fez em todos esses anos).

Aos meus amigos, que sempre buscavam entender meus momentos de ausência, principalmente devido aos estudos. Obrigada por não desistir de mim! (né, Danielle?!)

À minha família ruralina, ou também denominados Geofofoqueiros: Ana Giulia, Andressa, Bárbara(s), Dani, Gabi, Lucas, Tamiris, JJ e Geovane. Cada momento ao lado de vocês foi incrível! Muitas festas, risadas, fofocas, choros, brigas e desesperos… a faculdade é realmente uma montanha russa de emoções e essa jornada se tornou muito melhor com vocês!

Ao meu orientador e querido professor, Gustavo, por todos os puxões de orelha e elogios que me impulsionaram durante esses anos de pesquisa, foram muitas trocas de conhecimento que me fizeram amadurecer dentro da universidade!

Aos meus professores, em especial os do Departamento de Geografia, por todo conhecimento e apoio durante esses anos de graduação, que eu me torne uma profissional tão boa quanto vocês!

Por fim, agradeço a mim mesma por não ter desistido, apesar de todos os empecilhos que me fizeram querer desistir. Fui forte, persistente e corajosa!

*"Slow down, you crazy child You're so ambitious for a juvenile But then if you're so smart Tell me why are you still so afraid? Where's the fire? What's the hurry about? You better cool it off before you burn it out You got so much to do and only so many hours in a day [...] Slow down, you're doing fine You can't be everything you wanna be before your time"*

*Vienna - Billy Joel*

#### **RESUMO**

A pesquisa trabalha com a aplicação das novas tecnologias no ensino de Geografia a partir de ferramentas associadas às Geotecnologias. Entre os diferentes recursos tecnológicos possíveis em sala de aula, a presente discussão busca dar ênfase às Tecnologias Digitais Imersivas na Geografia, em especial a utilização da Realidade Aumentada (RA), que se caracteriza por um recurso tecnológico que combina objetos virtuais com cenas reais, transformando assim, as práticas de ensino, além de estar inserida em um contexto de produtos e serviços da Educação 5.0. Esta tecnologia vem mudando a forma de ensinar e é interessante utilizá-la dentro do ensino de Geografia, por possibilitar a compreensão e representação da paisagem e suas diferentes dinâmicas, permitindo o aluno experimentar e vivenciar os diferentes contextos da paisagem além de levantar questões, que possibilitam o debate entre a relação sociedade-natureza por meio do emprego das tecnologias, tornando o aprendizado mais interativo, simplificado e visual. Neste contexto, através da utilização de ferramentas como o QGIS, Unity e Vuforia, desenvolveu-se um aplicativo que concentra diferentes maquetes em Realidade Aumentada do Maciço do Gericinó-Mendanha, localizado na Região Metropolitana do Estado do Rio de Janeiro, entre os municípios de Nova Iguaçu, Mesquita e zona oeste do Rio de Janeiro. O aplicativo permite a visualização desses modelos por meio de um *QR code*, no qual o usuário aponta a câmera do seu dispositivo para o marcador, que captura a imagem e a transmite para o software de RA que permite interações com o objeto. As maquetes disponíveis possuem as seguintes temáticas: limites municipais, rodovias, hidrografia, uso e cobertura da terra, solos, unidades de conservação, geologia e geomorfologia. Sendo uma aplicação de fácil manuseio, pode ser utilizado por diversos públicos promovendo certa flexibilidade ao professor quanto aos conteúdos a serem trabalhados, dependendo dos diferentes tipos de abordagens.

**Palavras-chave:** Geotecnologia; Realidade Aumentada; Ensino de Geografia; Maciço do Gericinó-Mendanha

#### **ABSTRACT**

The research works with the application of new technologies in Geography Teaching from tools associated with Geotechnologies. Among the different technological resources possible in the classroom, the present discussion seeks to emphasize the Immersive Digital Technologies in Geography, especially the use of Augmented Reality (AR), which is characterized by a technological resource that combines virtual objects with real scenes, thus transforming the teaching practices, besides being inserted in a context of products and services of Education 5.0. This technology has been changing the way of teaching and it is interesting to use it in the teaching of Geography, because it enables the understanding and representation of the landscape and its different dynamics, allowing the student to experience the different contexts of the landscape, besides raising questions that allow the debate between the society-nature relationship through the use of technologies, making learning more interactive, simplified, and visual. In this context, through the use of tools such as QGIS, Unity and Vuforia, we developed an application that concentrates different thematic models in Augmented Reality of the Gericinó-Mendanha Massif, located in the Metropolitan Region of Rio de Janeiro State, between the municipalities of Nova Iguaçu, Mesquita and the west zone of Rio de Janeiro. The application allows the visualization of these models through a QR code, in which the user points the camera of his device to the marker, which captures the image and transmits it to the AR software that allows interactions with the object. The available models have the following themes: Municipal Limits, Roads, Hydrography, Land Use and Cover, Soils, Conservation Units, Geology, and Geomorphology. Being an application of easy handling, it can be used by various audiences, providing the teacher with some flexibility as to the content to be worked on, depending on the different types of approaches.

**Keywords**: Geotechnology; Augmented Reality, Geography teaching; Gericinó-Mendanha Massif

# **SUMÁRIO**

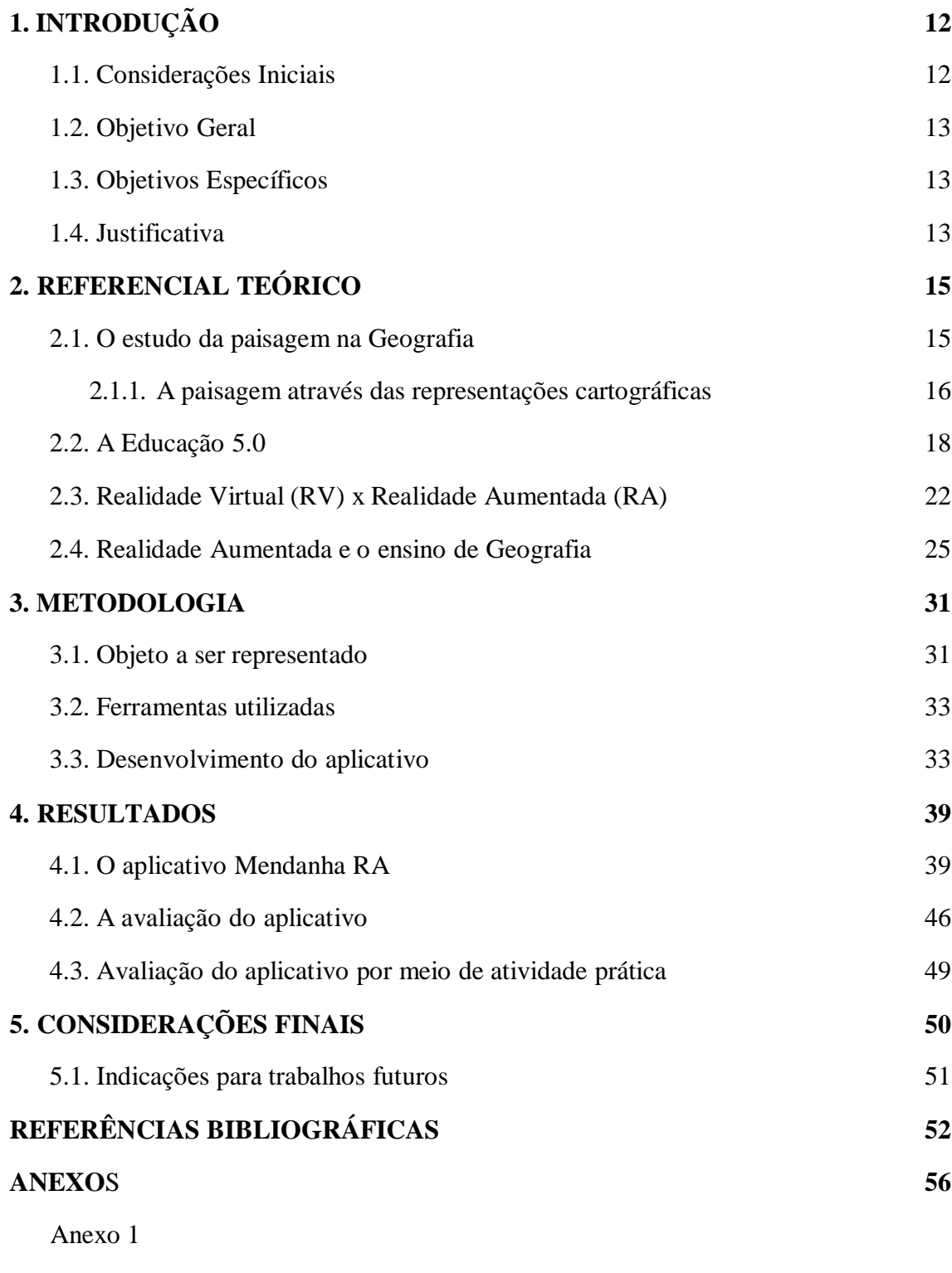

Anexo 2

Anexo 3

# **LISTA DE FIGURAS**

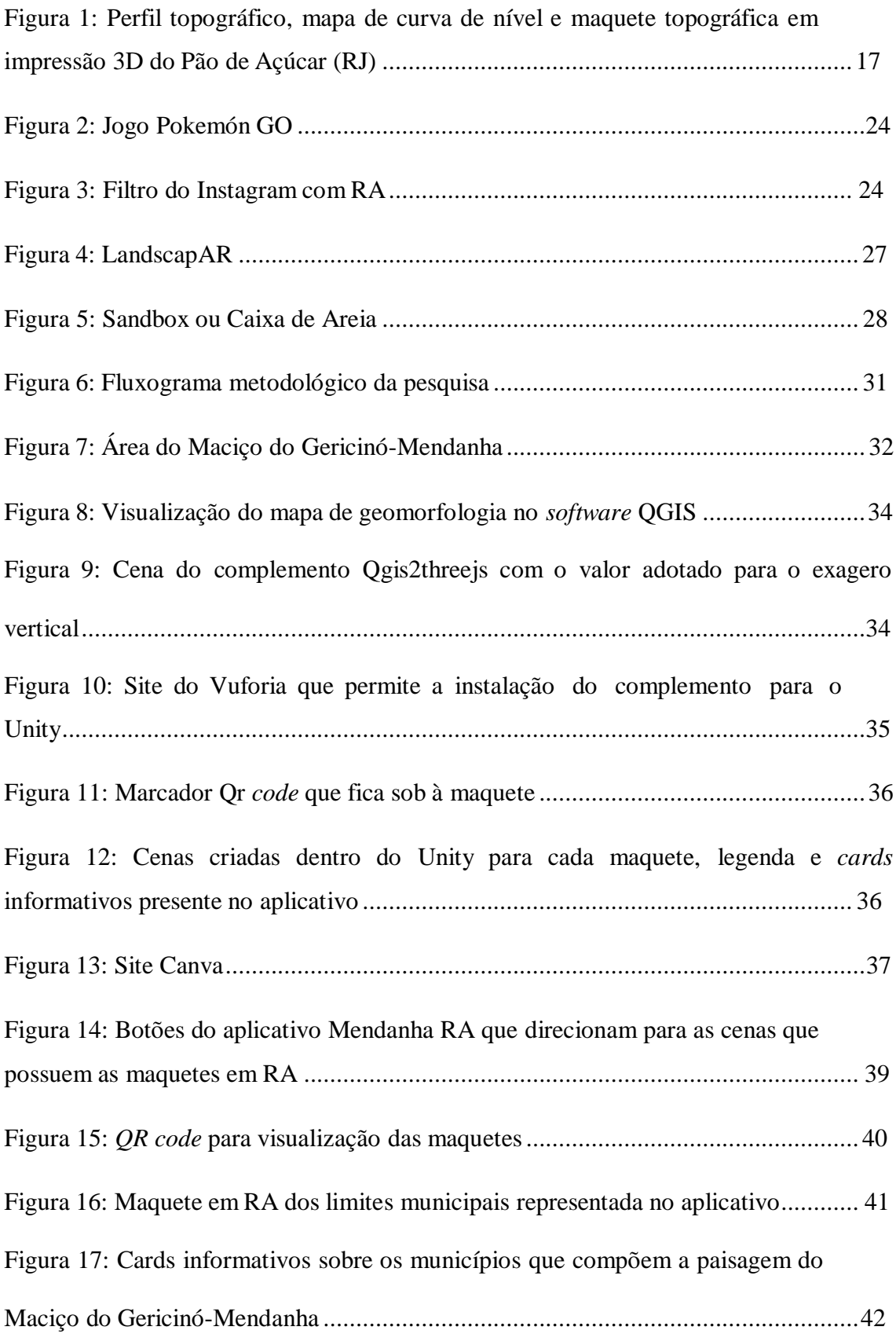

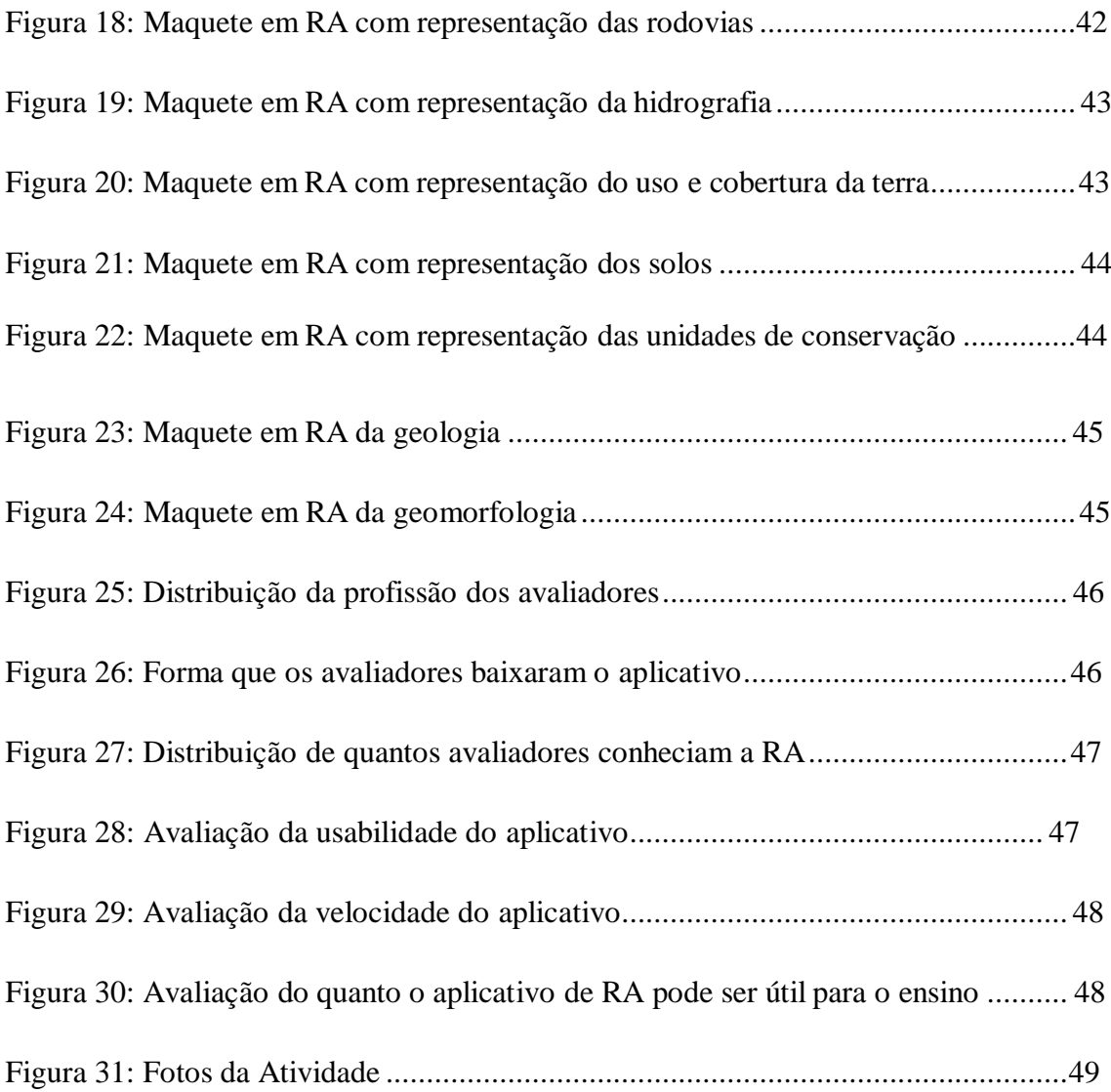

# **LISTA DE QUADROS**

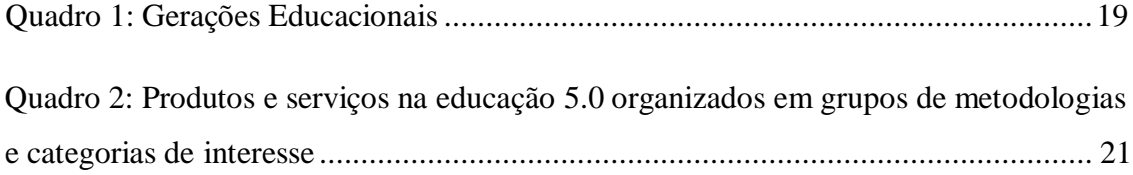

## **LISTA DE ABREVIATURAS E SIGLAS**

- RA- Realidade Aumentada
- RV Realidade Virtual
- 3D Três dimensões
- MDV3D Mundos Digitais Virtuais em 3D
- BNCC Base Nacional Comum Curricular
- RMRJ Região Metropolitana do Estado do Rio de Janeiro
- APAGM Área de Proteção Ambiental Estadual de Gericinó-Mendanha
- PNMSM Parque Natural Municipal da Serra do Mendanha
- PNMNI Parque Natural Municipal de Nova Iguaçu
- PEM Parque Estadual do Mendanha
- IBGE Instituto Brasileiro de Geografia e Estatística
- INEA Instituto Estadual do Ambiente
- MDE Modelos Digitais de Elevação
- SRTM Shuttle Radar Topography Mission
- QGIS Quantum GIS
- glTF Graphics Language Transmission Format
- APK Android Package Kit
- AAB Android App Bundle

# **1. INTRODUÇÃO**

#### <span id="page-11-1"></span><span id="page-11-0"></span>**1.1. Considerações Iniciais**

A discussão acerca da aplicabilidade das tecnologias em sala de aula sempre foi uma pauta muito presente dentro do ensino. Os avanços na comunicação, na informática e na ciência mudaram nossa forma de pensar e interagir com o mundo, mostrando a necessidade de considerar o atual contexto tecnológico e acompanhar essas evoluções. Devido a isso, nos dias de hoje, é possível observar cada vez mais o grande destaque das tecnologias no âmbito educacional como um todo.

A pesquisa trabalha com a aplicação das novas tecnologias no ensino de Geografia a partir de ferramentas associadas às Geotecnologias. Entre os diferentes recursos tecnológicos possíveis em sala de aula, a presente discussão busca dar ênfase às Tecnologias Digitais Imersivas na Geografia, em especial a utilização da Realidade Aumentada (RA), que se caracteriza por um recurso tecnológico que combina objetos virtuais com cenas reais, transformando assim, as práticas de ensino, além de estar inserida em um contexto de produtos e serviços da Educação 5.0.

Ao se refletir sobre a importância das novas tecnologias no ensino, o presente trabalho desenvolve um aplicativo que concentra diferentes maquetes em RA do Maciço do Gericinó-Mendanha, localizado na Região Metropolitana do Estado do Rio de Janeiro, entre os municípios de Nova Iguaçu, Mesquita e zona oeste do Rio de Janeiro. O aplicativo permite a visualização desses modelos por meio de um *QR code*, no qual o usuário aponta a câmera do seu dispositivo para o marcador, que captura a imagem e a transmite para o software de RA que permite interações com o objeto. As maquetes disponíveis possuem as seguintes temáticas: limites municipais, rodovias, hidrografia, uso e cobertura da terra, solos, unidades de conservação, geologia e geomorfologia.

O desenvolvimento do aplicativo como um material didático, é uma forma de representar e compreender a paisagem e suas diferentes dinâmicas, como forma de tornar a informação menos abstrata, pensando principalmente no ensino de Geografia. Nesse sentido, a possibilidade de visualizar, por exemplo, a dinâmica hídrica, do solo ou então da geomorfologia dessa região em três dimensões, por meio de RA, permite o aluno experimentar e se aproximar de diferentes contextos da paisagem e levantar questões,

criando uma ponte para o debate sobre a relação de sociedade e natureza por meio do emprego das tecnologias.

#### <span id="page-12-0"></span>**1.2. Objetivo Geral**

O presente trabalho tem como objetivo propor o desenvolvimento de um aplicativo que concentra diferentes maquetes em RA como recurso didático de representação da paisagem do Maciço do Gericinó-Mendanha, visando a materialização de uma ferramenta interativa e educativa pensada para abordar diferentes temáticas no ensino de Geografia.

#### <span id="page-12-1"></span>**1.3. Objetivos Específicos**

- Apresentar a importância do uso das Geotecnologias para o estudo da paisagem;
- Compreender a importância dessas novas tecnologias, incorporadas na Educação 5.0, como material complementar nas aulas de Geografia, em especial, àquelas voltadas a representação da paisagem;
- Identificar as potencialidades e limitações da construção das maquetes em RA no estudo da paisagem para o ensino de Geografia;
- Avaliar e analisar as maquetes através de aplicações práticas voltadas para alunos que estudam ou moram no entorno dessa formação geomorfológica;

#### <span id="page-12-2"></span>**1.4. Justificativa**

A tecnologia está cada dia mais presente no cotidiano da sociedade, principalmente entre o público jovem. De acordo com essa perspectiva, a escola, como instituição social, precisa refletir sobre o seu papel, no intuito de formar cidadãos mais críticos que são capazes de lidar com as tecnologias do seu tempo. O uso das Geotecnologias como ferramenta didática no ensino da Geografia contribui para essa inserção tecnológica e desperta nos alunos a importância de conhecer o espaço em que estão inseridos. Além disso, segundo a Base Nacional Comum Curricular (BNCC), uma das competências específicas da Geografia é: "Desenvolver o pensamento espacial, fazendo uso das linguagens cartográficas e iconográficas, de diferentes gêneros textuais e

das Geotecnologias para a resolução de problemas que envolvam informações geográficas." (BRASIL, 2018)

As maquetes em RA, presentes no aplicativo desenvolvido, visam facilitar o reconhecimento da paisagem de maneira simples para qualquer indivíduo, isto é, podem ser utilizadas na orientação e localização de diferentes formas de relevo, hidrografia, solos, para trabalhar o conceito de limites, as relações entre sociedade e natureza no meio ambiente urbano e a importância da preservação do Maciço do Gericinó-Mendanha através das Unidades de Conservação. Logo, faz com que o aluno reflita e visualize essas representações com mais facilidade, pois, no processo de aprendizagem é muito mais fácil compreender a representação de forma visual do que mentalizar o processo.

Além de ser uma aplicação extremamente interativa, servindo como um material didático capaz de mobilizar diversos públicos e para trabalhar temas da Geografia de forma crítica, já que segundo Callai (1999), o estudo geográfico insere-se nessa perspectiva de fazer uma leitura de mundo, como forma de entender as relações entre os homens e o meio em que vivem, estruturadas em um determinado tempo e espaço.

## **2. REFERENCIAL TEÓRICO**

<span id="page-14-0"></span>A fundamentação teórica dessa pesquisa se divide em quatro eixos de abordagem: O estudo da paisagem na Geografia; A educação 5.0; Realidade Virtual (RV) x Realidade Aumentada (RA) e A Realidade Aumentada e o ensino de Geografia.

#### <span id="page-14-1"></span>**2.1. O estudo da paisagem na Geografia**

O conceito de paisagem tem sido amplamente estudado em muitas áreas da ciência, principalmente entre os geógrafos, arquitetos e urbanistas que têm contribuído com diversos estudos e pesquisas sobre o assunto, sempre buscando compreender as relações que se estabelecem entre o ser humano e o seu entorno (BELCAVELLO, 2019, p.15). Logo, a paisagem assume um caráter polissêmico, pois seu entendimento depende única e exclusivamente da abordagem e do campo na qual se deseja tomar como referência.

Dentro dessa perspectiva, é importante compreender que a Geografia observa como principal campo de investigação o entendimento das relações do homem com a paisagem (CHRISTOFOLETTI, 2004). Apesar das diversas formas de compreender a paisagem dentro da Geografia, para este estudo, toma-se como referência Santos (2008), que caracteriza a paisagem como "tudo aquilo que nós vemos, o que nossa visão alcança. Esta pode ser definida como o domínio do visível, aquilo que a vista abarca. Não é formada apenas de volumes, mas também de cores, movimentos, odores, sons, etc." Nesse sentido, se a paisagem é vista, ela pode ser representada por meio de imagens que se exprimem a partir de olhares sobre o espaço e com essas percepções, é possível representá-las.

Segundo Areal (2012) a imagem é uma representação, ou seja, é uma forma de comunicar a outrem, através de uma mediação, aquilo que nós vemos; ou de receber de outros aquilo que eles vêem, ou seja, pensam, concebem, imaginam. A imagem se materializa a partir de diferentes recursos técnicos e tecnológicos para diferentes propósitos, como, por exemplo: desenhos, esculturas, pinturas, fotografias, entre outros.

Ainda, Santos (2012) nos diz que a paisagem se apresenta como um conjunto de formas, que exprimem as heranças das relações do homem com a natureza, compreendidas como rugosidades, ou as marcas do tempo no espaço. As rugosidades são as heranças do tempo impressas na paisagem constantemente modificada. Nesse sentido, a paisagem é composta pela junção de formas, de funções, de sentidos e de sistemas e podemos percebê-las de diversas maneiras a partir de nossos sentidos.

#### <span id="page-15-0"></span>**2.1.1. A paisagem através das representações cartográficas**

Como dito, os geógrafos e pesquisadores de outras ciências possuem diversas visões sobre a paisagem e, uma maneira de observá-la e descrevê-la é de forma gráfica, onde pode ser observada a partir dos mapas que são desenvolvidos pela Cartografia, que representa os elementos e fenômenos evidenciados no espaço geográfico e que é tão antigo quanto a própria humanidade (MENEZES; FERNANDES, 2013).

A Cartografia é entendida como uma área do conhecimento responsável pela produção e estudo dos mapas e representações cartográficas em geral, incluindo cartas, maquetes, plantas e desenhos, como mapas mentais, por exemplo. A Geografia e a Cartografia se relacionam a partir do espaço geográfico, a primeira a partir da análise da produção espacial com a relação natureza-cultura, e a segunda procura formas de representar essa dinâmica. A Cartografia é um campo de conhecimento que proporciona um entendimento do mundo, auxiliando a interpretar os fenômenos físicos e sociais expressos em uma grande variedade de produtos cartográficos, usados no cotidiano, na escola e universidades, por profissionais em diversas áreas.

Uma forma de representação que auxilia na disseminação do conhecimento cartográfico da paisagem se dá na construção de maquetes topográficas (Figura 1) que visam facilitar a compreensão da representação espacial presente nos mapas, muitas vezes, vista como de difícil compreensão para a descrição de algumas variáveis sociais e ambientais. Castrogiovanni (2000) define a maquete como um modelo tridimensional de espaço; trata-se de um laboratório geográfico, onde as interações sociais do usuário, no seu dia a dia, são passíveis de serem percebidas, quase que na sua totalidade.

Figura 1 – Perfil topográfico, mapa de curva de nível e maquete topográfica em impressão 3D do Pão de Açúcar (RJ)

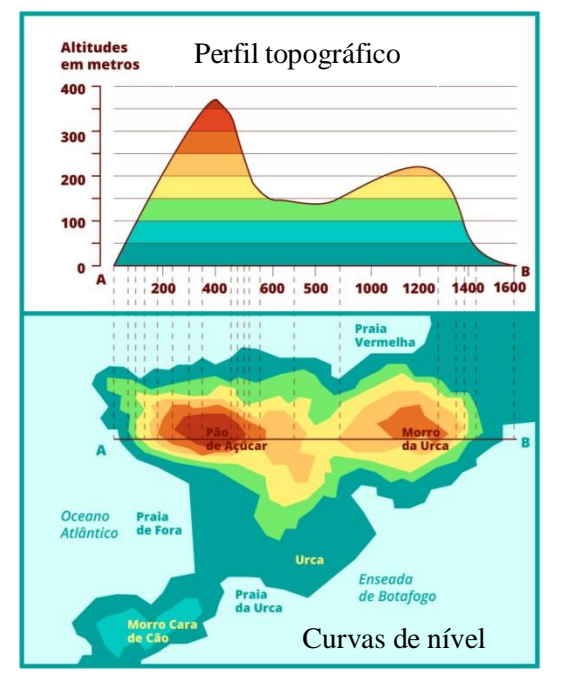

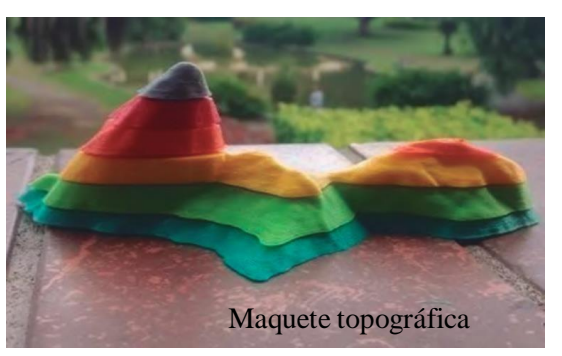

Fonte: Gonçalves *et al.* (2019)

Fonte: Nova Escola (2019)

Segundo Almeida (2006), as maquetes são usadas como forma de representação e permite a realização de discussões sobre localização, projeção, proporção e simbologia, além da orientação, podendo auxiliar o processo de ensino-aprendizagem. Muito mais que isso, trabalhar as maquetes como forma de reconhecimento de sua paisagem torna o ensino muito mais proveitoso para o aluno, visto que, sua realidade está sendo representada e vista de uma forma ampla.

Logo, segundo Sacramento (2012):

Todas essas ações didático-metodológicas devem permitir aos alunos, enquanto sujeitos, formarem uma consciência da espacialidade dos fenômenos vivenciados como parte da sua história sócio-cultural, possibilitando que eles possam adquirir uma consciência geográfica sobre a realidade que os cerca. Isto é mais que perceber os diferentes matizes sociais, econômicos, políticos, culturais e ambientais da cidade; é construir a capacidade do público discente de criar, recriar e organizar a realidade em que vivem (SACRAMENTO, 2012).

Desse modo, fazer a leitura da paisagem pode ser uma forma interessante de desvendar a história do espaço considerado, quer dizer, a história das pessoas que ali vivem (CALLAI, 2005). Ler a paisagem não se refere apenas a uma descrição do que se vê, mas se busca o que está por trás dos processos de interação entre os seus elementos.

Logo, a representação cartográfica pode ajudar o aluno a compreender a paisagem de uma forma ampla e instigante. As maquetes, como uma forma de representação da paisagem, possibilitam expor diferentes temáticas, que se articulam em três dimensões, proporcionando uma interação com o usuário que outras representações não conseguem. Sem contar o fato que tal representação ajuda o aluno a compreender a paisagem local, que muitas vezes não é bem explorada pelo professor e em livros didáticos.

#### <span id="page-17-0"></span>**2.2. A Educação 5.0**

Para compreender melhor o conceito da Educação 5.0 é necessário percorrer o histórico das gerações educacionais, que naturalmente acompanharam as dinâmicas sociais e econômicas da sociedade. Entre as gerações educacionais estão a educação: 1.0, 2.0, 3.0 e 4.0, mas, é importante destacar que todas elas estão no mesmo nível, ou seja, não são excludentes, visto que, muitas instituições utilizam dos diferentes métodos presentes nessas gerações educacionais.

Deste modo, faz-se uma breve explanação entre os contextos socioeconômicos, técnicos e produtivos da sociedade e cada uma das gerações educacionais. Nesse sentido, segundo Keats e Schimidt (2007 apud FILATRO; LOUREIRO, 2020) a Educação 1.0, nasce no século XIX, e sua intenção era preparar as pessoas para o modo de produção agrícola, onde os alunos aprendiam em grupos heterogêneos e para o trabalho manual artesanal. A Educação 2.0, predominante no século XX, associada principalmente a segunda Revolução Industrial, tem como objetivo preparar os indivíduos para o mundo industrial, com alunos divididos por idade e turmas, o aprendizado ocorre por meio de tarefas repetitivas, mecânicas e individuais. Já na Educação 3.0, pensada a partir da terceira Revolução Industrial, o ensino deveria acompanhar as transformações na sociedade, no trabalho e na tecnologia, no intuito de preparar as pessoas para uma realidade pós industrial, com professores e alunos produzindo de forma colaborativa e com o apoio de ferramentas digitais.

Com o avanço da evolução tecnológica e, consequentemente, com os novos métodos de fabricação e automatização, Filatro e Loureiro (2020) definem que a Educação 4.0 se expressa pela abordagem conectivista, aberta e informal; por novos papéis para alunos e docentes; por processos e sistema de aprendizagem em rede. Nesse

sentido, é interessante ressaltar que essa geração educacional coloca a tecnologia em um papel de destaque, promovendo a aproximação dos alunos como forma de obter melhores resultados no processo de aprendizagem, além do fato que o aluno precisa estar preparado para o mercado de trabalho através da atuação dessas tecnologias. O Quadro 1 mostra as principais características das gerações educacionais aqui discutidas.

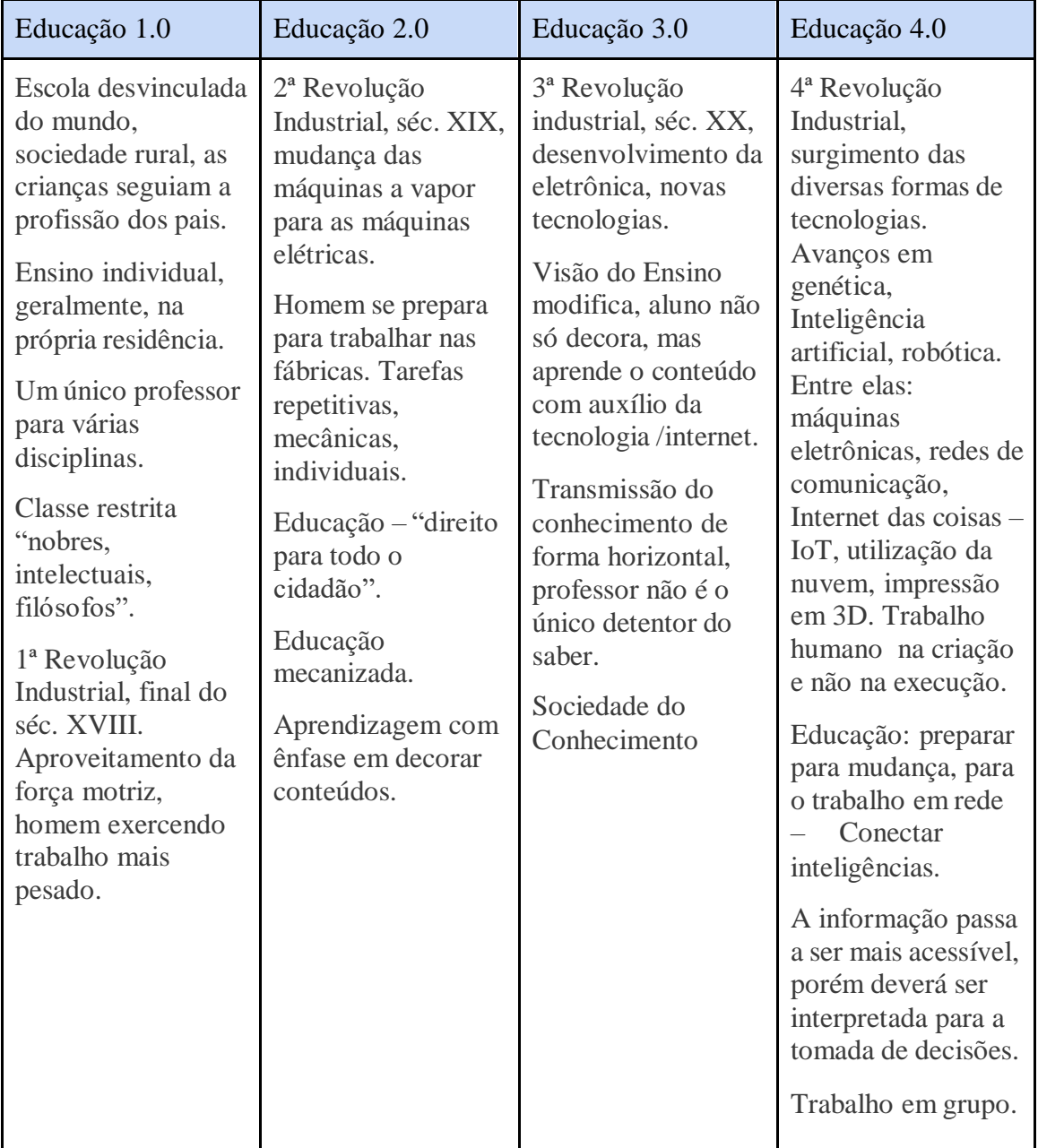

## Quadro 1 - Gerações Educacionais

Organizado pela autora. Fonte: Plataforma Idem (2019)

#### Já na perspectiva da Educação 5.0, Filatro e Loureiro (2020) citam que:

Mais recentemente, em consonância com o modo de produção de conhecimento atual - ágil, volátil e aberto -, pesquisadores, praticantes, articulistas e interessados em geral, começaram a usar os termos "Indústria 5.0" e "Educação 5.0" (e seus correlatos em inglês) em publicações das mais diversas naturezas: artigos científicos, matérias jornalísticas, micropublicações, vídeos no Youtube, podcasts, blogs e postagens em redes sociais (FILATRO; LOUREIRO, 2020).

De acordo com Felcher e Folmer (2021), a Educação 5.0 é uma evolução da Educação 4.0 e relaciona-se com a Sociedade 5.0, um conceito oriundo do Japão e que promete uma revolução positiva na vida das pessoas, de maneira que a tecnologia esteja a favor do ser humano. Nesse sentido, a Educação 5.0 privilegia a concepção de que os conhecimentos digitais e tecnológicos são importantes, mas para além disso, é preciso considerar as competências socioemocionais ou chamadas *soft skills*, que são as habilidades comportamentais ligadas à inteligência emocional, utilizadas nos relacionamentos interpessoais e que podem afetar de forma positiva os resultados através da colaboração, comunicação, criatividade, adaptabilidade, persuasão, empatia, ética no trabalho, espírito de equipe, resiliência, relacionamento interpessoal e gerenciamento de conflitos (FONSECA, 2021). São essas competências que capacitam o indivíduo a usar a tecnologia de forma saudável e proveitosa, criando soluções relevantes para si e para a sociedade em geral. Logo, a Educação 4.0 e Educação 5.0 não se excluem, são complementares, visto que a Educação 5.0 ainda evidencia os elementos da Educação 4.0, gerando uma continuidade no processo de ensino-aprendizagem alinhada com a Sociedade 5.0. A partir disso, o ensino colaborativo ganha ainda mais força, entendendo que além do trabalho em equipe também existe a possibilidade e a necessidade de promover o aprendizado com foco na colaboração com a comunidade e toda a sociedade.

Filatro e Loureiro (2020) trazem novas perspectivas para serem adotadas em sala de aula, a partir do que consideram como os novos produtos e serviços na educação 5.0, pensando principalmente através de metodologias inovativas, onde estão inseridas as metodologias: (cri)ativas, imersivas, analítica e ágeis.

O Quadro 2 mostra um panorama desses produtos e serviços a partir dos grupos de metodologias e categorias de interesse.

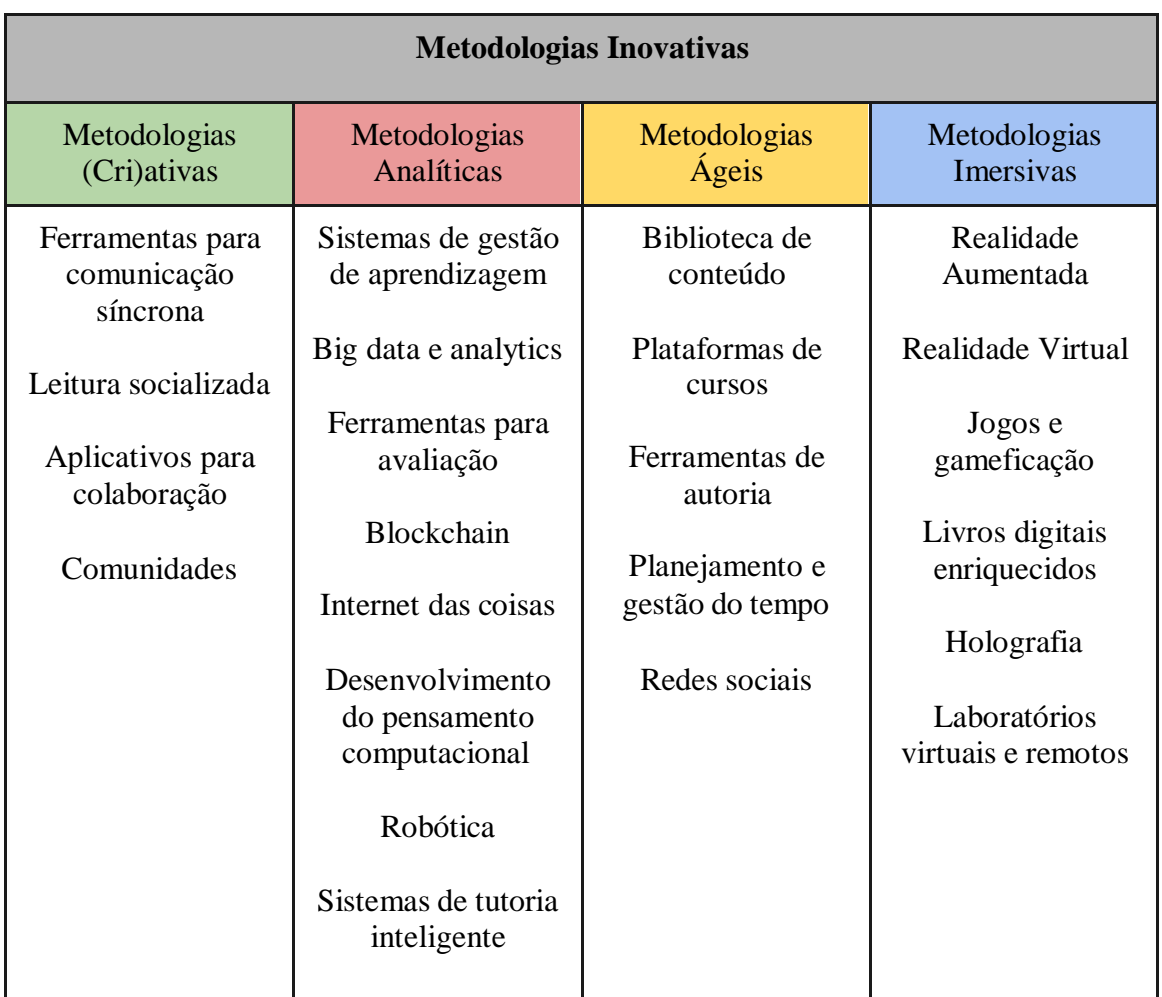

Quadro 2 - Produtos e serviços na educação 5.0 organizados em grupos de metodologias e categorias de interesse

Organizado pela autora. Fonte: Filatro e Loureiro (2020)

Apesar de se estar caminhando para uma Educação 5.0 em relação às abordagens educacionais, essa ideia fica apenas na teoria, pois observa-se que muitas instituições de ensino ainda realizam um ensino apenas expositivo, mecanizado, individualizado, que não utiliza as tecnologias como aliadas e com um professor que apenas repassa o conteúdo e não contribui para a construção do conhecimento em conjunto com o aluno. Tal problemática, em muitos casos, se dá pela dificuldade do professor no acesso aos recursos e tecnologias, além da sua formação, que não o prepara para lidar com essa realidade tecnológica em sala de aula.

Com a pandemia do Coronavírus e com a necessidade de implantar o Ensino Remoto Emergencial, percebe-se mais do que nunca que é necessário estar à frente das novas tecnologias e saber utilizá-las como aliadas na sala de aula.

Hoje, desde cedo, boa parte dos alunos já está inserido aos meios tecnológicos, desde televisão à *smartphones*, ou seja, o aluno já é um nativo digital. Logo, é necessário preparar esse estudante para a realidade e para a necessidade dessa nova era digital, mas também é preciso adotar, principalmente, metodologias ativas que englobem essas tecnologias na educação, gerando novas possibilidades de usar essas inovações para facilitar o processo de aprendizagem.

#### <span id="page-21-0"></span>**2.3 Realidade Virtual (RV) X Realidade Aumentada (RA)**

Com os avanços tecnológicos que a sociedade tem vivido nessas últimas décadas, é possível observar o crescimento exponencial do uso das tecnologias em diversos campos. Nesse sentido, áreas como: educação, medicina, redes sociais, construção civil, jogos e outros, têm se beneficiado dos recursos tecnológicos, promovendo novas perspectivas de uso dessas ferramentas.

Tais avanços, têm influenciado na busca de mecanismos cada vez mais inovadores como forma de transportar o usuário para o universo digital em experiências totalmente interativas que almejam atingir um elevado grau de realismo, essa perspectiva leva às tecnologias digitais imersivas, tão trabalhadas nessa última década. Dentro das tecnologias digitais imersivas, ressaltam-se a Realidade Virtual (RV) e Realidade Aumentada (RA), que estão se popularizam de maneira exponencial.

Nesse sentido, Tori e Kirner (2006) definem a RV:

[...] é, antes de tudo, uma "interface avançada do usuário" para acessar aplicações executadas no computador, tendo como características a visualização de, e movimentação em, ambientes tridimensionais em tempo real e a interação com elementos desse ambiente. Além da visualização em si a experiência do usuário de RV pode ser enriquecida pela estimulação dos demais sentidos como tato e audição (TORI; KIRNER,2006, p.6).

Em outras palavras, é uma tecnologia que permite uma experiência imersiva, onde o indivíduo é levado para um ambiente criado em computador, tendo o conteúdo 100%

virtual. O domínio da RV tem uma história consistente desde a década de 1950, onde um cineasta trouxe a concepção do primeiro dispositivo que possibilitava a imersão dos sentidos do usuário em um mundo virtual tridimensional. Na década de 1960, obteve-se a construção do primeiro capacete de RV por um engenheiro, mas foi somente em 1980 que o termo começou a ser consolidado. Desde sua criação, a RV vem evoluindo a cada ano e sendo cada vez mais utilizada (TORI; KIRNER, 2006).

Atualmente, é comum se usufruir da RV através de óculos 3D e fones de ouvido. Segundo Raposo *et al*. (2004) essa tecnologia vai reproduzir uma ilusão de profundidade pois o sistema deve gerar, ao mesmo tempo, duas imagens diferentes, correspondendo às visões de cada um dos olhos. Essa forma de construção de imagem é denominada de visão estereoscópica ou estereoscopia, assim, o cérebro interpreta que as duas imagens são uma só, o que forja a sensação de realidade.

Já a RA é descrita por Azuma (1997) como uma forma de permitir ao usuário ver o mundo real, com objetos virtuais sobrepostos, interagindo assim, com esses dois mundos (virtual e real). Sendo assim, a RA é uma tecnologia na qual elementos digitais são acrescentados ao mundo real gerando uma interação, onde essa tecnologia complementa a realidade, em vez de substituí-la completamente.

As primeiras noções de RA surgiram na década de 1960, com o pesquisador Ivan Sutherland, mas foi somente a partir da década de 1980 é que surgiu o primeiro projeto de RA, desenvolvido pela Força Aérea Americana, onde se construiu um simulador de cockpit de avião, com visão ótica direta, misturando elementos virtuais com o ambiente físico do usuário (KIRNER; KIRNER, 2011).

Pode-se dizer que a RA está presente em nosso dia a dia de forma efetiva, principalmente pelo fato de que essa tecnologia necessita apenas de um dispositivo móvel para seu funcionamento, diferente da RV que se limita à utilização dos óculos e seus equipamentos. Um ótimo exemplo de aplicação de RA, lançado no ano 2016, e que se popularizou no mundo inteiro é o jogo Pokemón Go (Figura 2), que tem como objetivo principal capturar pokémons que estão indicados no mapa utilizando o *smartphone.* O jogo utiliza da tecnologia de RA para levar personagens ao mundo real, mas de forma virtual.

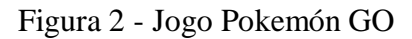

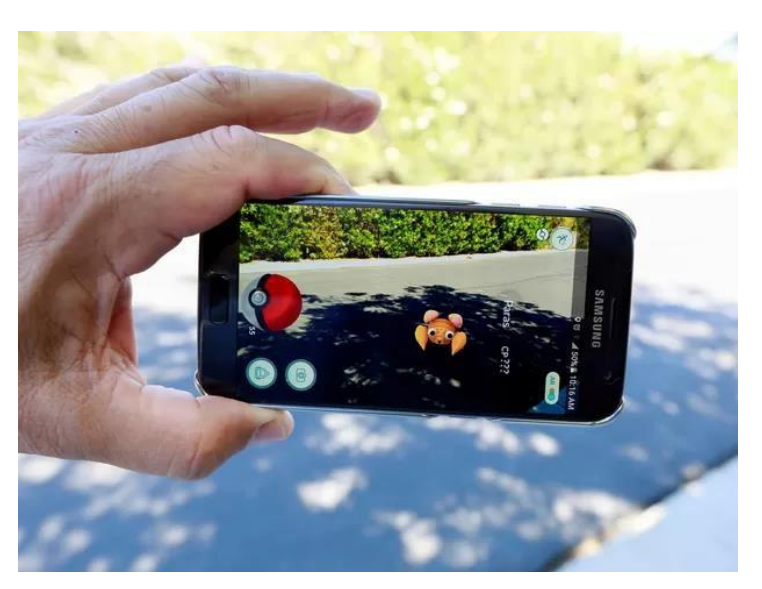

Fonte: Tilt UOL (2016)

Além disso, a rede social *Instagram* também tem utilizado da RA, principalmente com os filtros disponíveis para a criação de *stories,* permitindo a adição de elementos 3D nas imagens e vídeos, adição de cenários e efeitos, como o indicado na Figura 3, onde observa-se um filtro que posiciona um cachorro de forma virtual na cena.

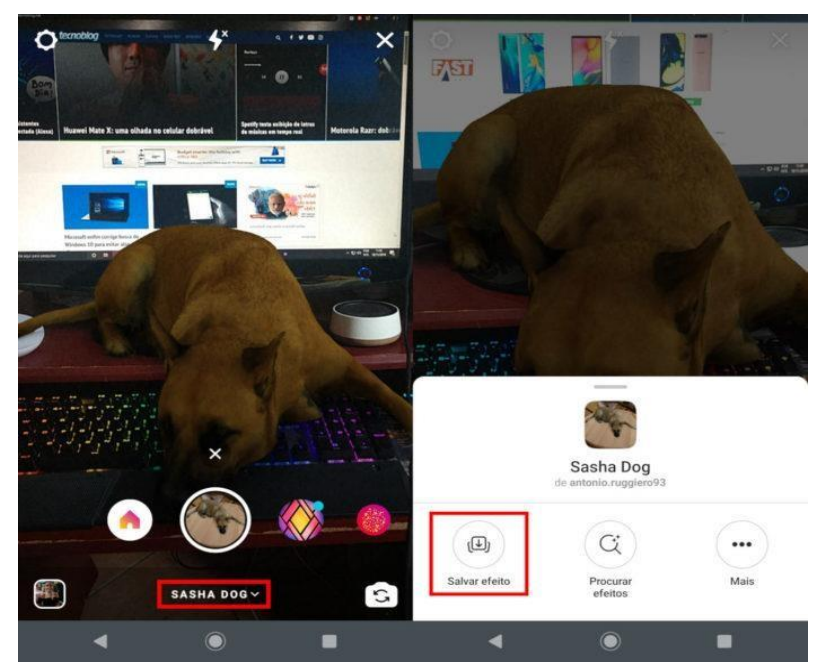

Figura 3: Filtro do Instagram com RA.

Fonte: Tecnoblog (2019)

Antes do surgimento da RV e RA, as interfaces computacionais se restringiam ao espaço bidimensional da tela do monitor, viabilizando aplicações multimídia com textos, imagens, sons, vídeos e animações (KIRNER; KIRNER 2011). Atualmente, muito tem-se discutido muito sobre o Metaverso e como as tecnologias digitais imersivas têm um grande papel na capacidade de fazer as pessoas mergulharem em cenas ou situações criadas por um computador.

Segundo Schlemmer e Backes (2008) o Metaverso é uma tecnologia que se constitui no ciberespaço e se "materializa" por meio da criação de Mundos Digitais Virtuais em 3D – MDV3D, no qual diferentes espaços para o viver e conviver são representados em 3D, propiciando o surgimento dos "mundos paralelos" contemporâneos. Ou seja, dentro do Metaverso o mundo físico e o mundo virtual estarão definitivamente integrados, contribuindo para gerar experiências imersivas e permitir interações sociais, utilizando tecnologias como a RA e RV.

Em 2021, a empresa Facebook Inc., de Mark Zuckerberg, anunciou a mudança no nome corporativo da empresa para Meta, fazendo referência ao Metaverso. A nova expectativa da empresa é permitir que os indivíduos possam conversar, jogar, aprender, fazer compras e realizar diversas atividades de forma online no mundo virtual colaborativo. Tais perspectivas para o futuro proporcionam novas discussões e diferentes visões sobre o uso e o rumo da utilização das Tecnologias Digitais Imersivas.

#### <span id="page-24-0"></span>**2.4. Realidade Aumentada e o ensino de Geografia**

Ao se pensar na área da educação, a utilização da RA tem muito a contribuir, já que a sua principal proposta se concretiza em tornar o conteúdo mais interativo, visual e simplificado. Segundo Billinghurst & Dunser (2012), a RA facilita a compreensão de fenômenos complexos, fornecendo experiências visuais e interativas únicas que são capazes de combinar informações reais e virtuais, além de ajudar na comunicação de problemas abstratos aos alunos. Nesse sentido, essa tecnologia pode ser uma ferramenta muito interessante para ser aplicada no âmbito educacional. Além disso, Carvalho (2019) cita que:

> A aprendizagem mediada pela RA permite ao discente superar suas limitações de abstração e imaginação ao receber estímulos multissensoriais das informações representadas em 3D, abre espaço à criatividade ao propiciar a

manipulação e simulação de cenários, passíveis de serem explorados em estratégias de ensino de geografia (CARVALHO, 2019, p.28).

Pensando no ensino de Geografia, uma disciplina que trabalha muito com a visualização de imagens, a análise de paisagens e a transformação do espaço, a RA auxilia a visualização detalhada de processos na prática, uma vez que em muitos casos, os fenômenos não podem ser reproduzidos no ambiente real, ou não seja possível visitar o local desejado para um trabalho de campo, prática esta frequente no processo de ensino em Geografia. Garcia *et al*. (2017) apontam que essa tecnologia pode proporcionar a recriação do ambiente no modo virtual, especialmente locais que estão muito longe ou são de difícil acesso, pois muitas vezes não é possível estar presente fisicamente no local e a RA, além da RV entram como uma alternativa para essa questão.

Tori *et al.* (2021) citam os diversos fatores que levam à tendência de se utilizar essas novas mídias imersivas na educação. Em primeiro lugar, é o crescente barateamento e facilidade de acesso a essas tecnologias, pensando principalmente na RA. Outro fator é a mudança cultural que vem ocorrendo, principalmente entre os mais jovens, que coloca os games e os ambientes virtuais e imersivos como integrantes naturais da realidade dos indivíduos. Por fim, e mais importante, observa-se o potencial de aplicação das Realidades Virtual e Aumentada na educação que viabilizam, a baixo custo, que os aprendizes vivenciem experiências muito próximas às de ambientes reais, sem os riscos, custos e inviabilidades da realidade física e tangível.

Um bom exemplo da utilização dessa RA no ensino de Geografia é o uso do aplicativo LandscapAR (Figura 4), possibilitando o usuário criar ilhas e terrenos no modelo tridimensional, onde é necessário apenas a utilização de uma folha de papel para desenhar as curvas de nível. O aplicativo funciona da seguinte maneira: as imagens tridimensionais, visualizadas na tela do smartphone pelo aplicativo, são geradas a partir do escaneamento, captura e reconhecimento das curvas de nível desenhadas na folha, através da câmera do aparelho (CARVALHO, 2019, p. 29). Através dele é possível investigar, compreender, integrar conceitos e informações que envolvem a geomorfologia, a Cartografia, a orientação espacial e a hidrografia, dando espaço para se trabalhar diversos contextos e paisagens.

Figura 4: LandscapAR

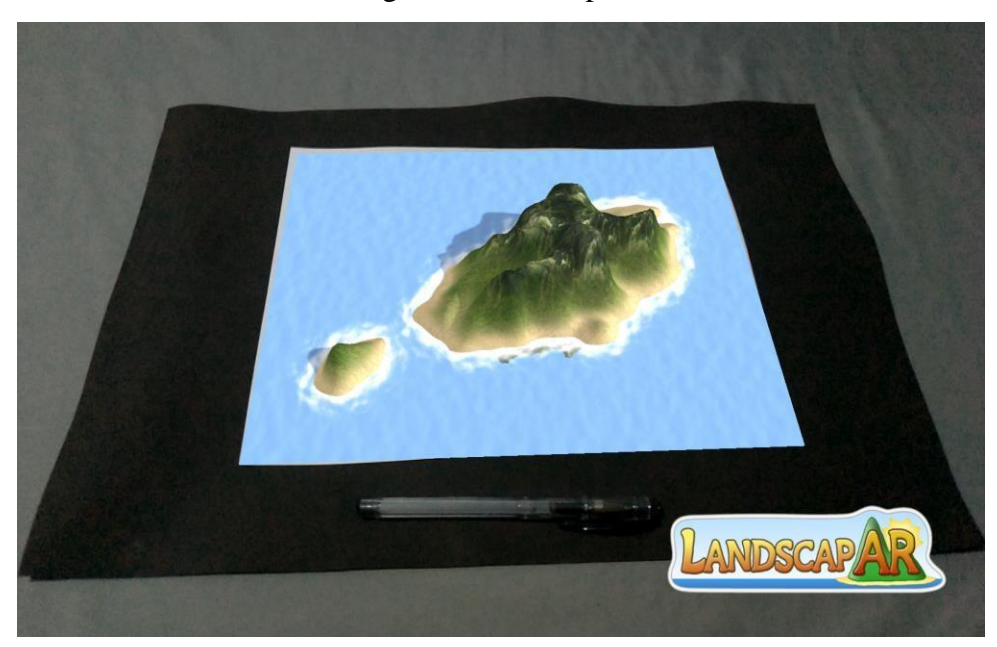

Fonte: a autora

Outra utilização bem conhecida da RA no ensino de Geografia é a *Sandbox* ou também chamada "Caixa de Areia" (Figura 5), ela funciona através de um sensor de movimento, um projetor digital e um software, que geram interações por meio de RA, promovendo a construção de diferentes paisagens de maneira colaborativa como forma de compreender a topografia do local. Sobre a *Sandbox* Belcavello (2019) cita que os seus diversos usos:

> [...] permitem a criatividade e compreensão das paisagens que serão desenvolvidas dentro do conhecimento de funcionamento de cada escala própria. Portanto, pode ser aplicada de maneira prática nas diferentes áreas das Geociências, inclusive, no estudo da paisagem dentro da Geografia. Contudo o ponto mais significativo é a participação que a ferramenta proporciona, pois o educador promove de fato que o ensino-aprendizagem seja construído e elaborado pelo próprio estudante (BELCAVELLO, 2019, p. 13).

Figura 5 - Sandbox ou Caixa de Areia

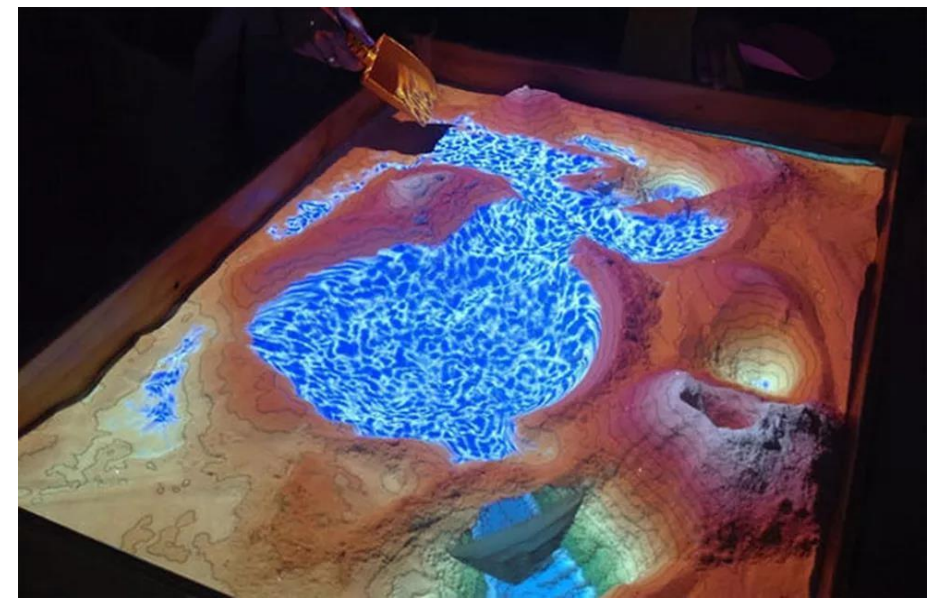

Fonte: TechTudo (2012)

De acordo com Cardoso *et al.* (2014), a aquisição do conhecimento se torna mais eficiente e agradável a partir do momento que sua visualização torna-se possível, ou seja: o teórico é aplicado de maneira prática, e os resultados, ora reproduzidos em papel, poderão ser visualizados de maneira interativa, por meio de movimentos e imagens. Com isso, a imersão dos alunos pode resultar em motivação ao aprendizado do conteúdo, em decorrência da forma que se vivencia o ensino. Além disso, as aplicações podem ser voltadas para diversas idades, não ficando restrita unicamente a uma faixa etária ou determinada turma. Criando um conteúdo notável e atrativo que pode abranger públicos diversos, desde o ensino infantil até o ensino universitário e o público em geral.

O exemplo dessas aplicações de RA como o *LandscapAR* e a *SandBox* são interessantes para se pensar no contexto do ensino de Geografia Física, que em muitos casos sofre defasagem, pois as temáticas são reproduzidas de uma forma muito mecânica, na base da memorização e sem a preocupação de entender e relacionar os processos, principalmente pelo alto grau de abstração dos conteúdos, além de ser abordada de uma maneira que gera um distanciamento da Geografia Humana. Logo, a utilização dessa tecnologia pode ser uma forma de contribuir para o repasse do conhecimento através de metodologias mais interativas e colaborativas, onde o aluno assume o papel de sujeito

ativo na construção do conhecimento. Em outras palavras, o aluno aprende participando, vivenciando as novas tecnologias, gerando experiências e escolhendo procedimentos para alcançar determinados objetivos.

Por isso, e falando mais especificamente da Educação Geográfica Castellar (2005) afirma que:

> Por isso pensar uma Educação Geográfica significa superar as aprendizagens repetitivas e arbitrárias e passar a adotar práticas de ensino que invistam nas habilidades: análises, interpretações e aplicações em situações práticas; trabalhar a Cartografia como metodologia para a construção do conhecimento geográfico, a partir da linguagem cartográfica; analisar os fenômenos em diferentes escalas; compreender a dimensão ambiental, política e socioeconômica dos territórios (CASTELLAR, 2005).

Mishra e Koehler (2006), em sua obra, buscam descrever os principais tipos de conhecimentos que o professor necessita, com o intuito de promover uma prática pedagógica efetiva, através da adoção das tecnologias. Unir e entrelaçar os componentes dos conteúdos curriculares, abordagens pedagógicas específicas e tecnologia, na concepção dos ambientes de aprendizagem, é criar novas possibilidades no sistema de ensino. Isso mostra a importância do professor de se atualizar nos contextos tecnológicos atuais e ter um certo domínio nessas práticas.

Embora o conhecimento técnico seja essencial para o ensino, ele por si só não é suficiente para promover uma mudança definitiva no paradigma educacional, pois são necessários outros conhecimentos ao professor, dentre eles, aspectos relacionados à gestão de sala de aula e relações entre a tecnologia e o conteúdo específico (CIBOTTO; OLIVEIRA, 2017). Logo, o conteúdo pode ser mais facilmente absorvido quando acompanhado de uma tecnologia, mas é necessário um embasamento teórico visando sua utilização para uma educação efetiva. A tecnologia permite construir pontes do saber, habilita o professor a promover experiências de aprendizado mais personalizadas, e ainda ajuda os alunos com melhores resultados e desenvolvimento de habilidades para o futuro (LEITE, 2020).

Nesse sentido, é interessante usufruir dos dispositivos eletrônicos, que já estão presentes em sala de aula, visto que o seu uso pode ser otimizado por professores e alunos em prol de uma educação significativa. Segundo Alves e Vieira (2015), o processo educacional é permeado de estratégias que compõem as formas de ensinar e aprender. Nessa perspectiva, o professor pode se aliar às tecnologias, organizar e planejar

adequadamente suas aulas, usando o celular como uma ferramenta pedagógica a favor da aprendizagem.

Carvalho (2012) aponta que a relação entre a tecnologia educacional e a prática pedagógica pode ser de colaboração, desde que a tecnologia seja subjugada aos objetivos pedagógicos. Ao analisar esses fatores é importante ressaltar que a RA é uma tecnologia que pode complementar o ensino, mas não substitui a apresentação teórica do conteúdo. Ela serve de apoio e oferece recursos para um aprendizado mais significativo.

A partir do que foi observado, é válido uma observação e problematização, na BNCC, especificamente no documento que se refere ao ensino médio, é possível observar as seguintes áreas de conhecimento: Linguagens e suas Tecnologias; Matemática e suas Tecnologias; Ciências da Natureza e suas Tecnologias, e Ciências Humanas e Sociais Aplicadas. Nota-se que a única área que no nome não está incluso o termo "tecnologias" são as Ciências Humanas e Sociais, onde a Geografia está inserida. Por que tal perspectiva? Será que essas ciências não produzem tecnologias? É possível uma Ciência Social e Humana sem tecnologia? Fica aqui a reflexão.

### **3. METODOLOGIA**

<span id="page-30-0"></span>A pesquisa iniciou-se através de levantamento bibliográfico e da análise das melhores ferramentas para a construção de maquetes em RA com o intuito de desenvolver um material didático pensado para o ensino de Geografia. A partir dos estudos realizados, elaboram-se um conjunto de maquetes que, posteriormente, foram adicionadas em um único aplicativo.

A seguir (Figura 6), apresentam-se as duas fases para o desenvolvimento do aplicativo (dados e métodos aplicados) e a fase posterior de avaliação dos resultados.

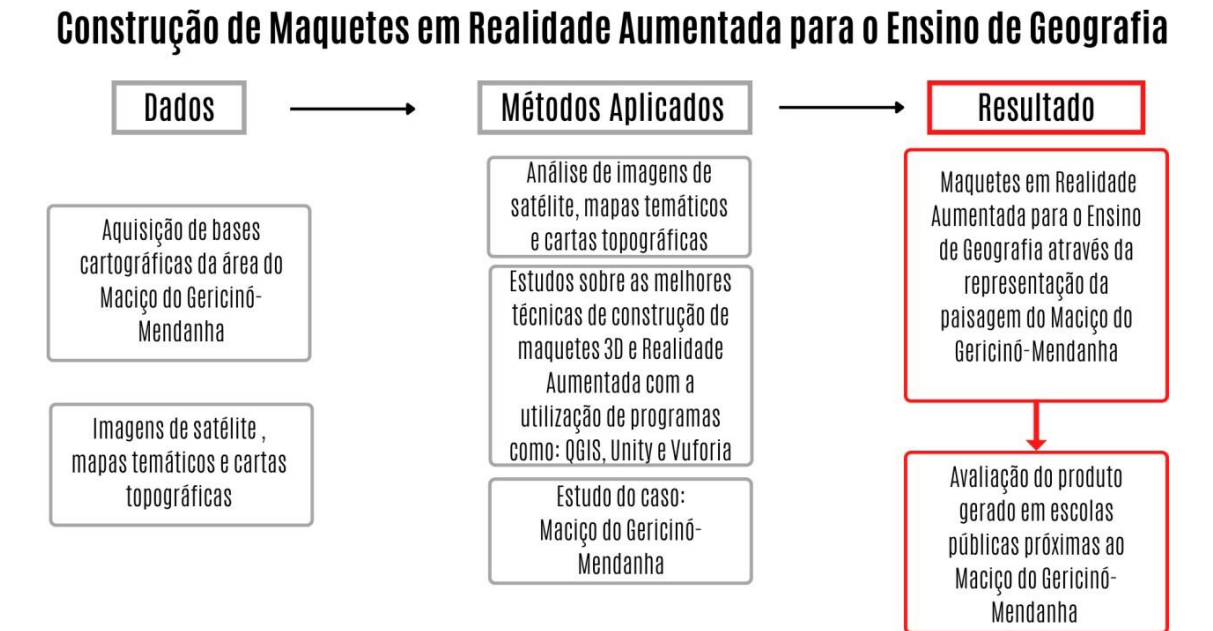

Figura 6 - Fluxograma metodológico da pesquisa

#### **3.1. O Objeto a ser representado**

No intuito de valorizar o ensino da Geografia local e gerar uma aproximação do aluno para com o ambiente em que está inserido, definiu-se como área de estudo o Maciço do Gericinó-Mendanha (Figura 7), que faz parte de um dos três grupos de maciços costeiros localizados na Região Metropolitana do Estado do Rio de Janeiro (RMRJ), juntamente com o Maciço da Tijuca e o Maciço da Pedra Branca. Essa formação se encontra entre os municípios de Nova Iguaçu, Mesquita e Rio de Janeiro, com uma área de aproximadamente 7.972,40 hectares. Segundo Santos Junior e Costa (2017), a área do Maciço é contemplada por uma sobreposição de quatro áreas ambientalmente protegidas: a Área de Proteção Ambiental Estadual de GericinóMendanha (APAGM), o Parque Natural Municipal da Serra do Mendanha (PNMSM), o Parque Natural Municipal de Nova Iguaçu (PNMNI) e o Parque Estadual do Mendanha (PEM), unidades que asseguram a proteção da fauna e flora do local, a apreciação da grande beleza cênica de sua paisagem natural e a conservação dos sistemas geohidrológicos.

Além disso, a escolha da área de estudo também partiu do interesse em promover o desenvolvimento de um material didático sobre o Maciço do Gericinó-Mendanha, já que observou-se a dificuldade de acesso à materiais sobre o local para ser trabalhado em sala de aula.

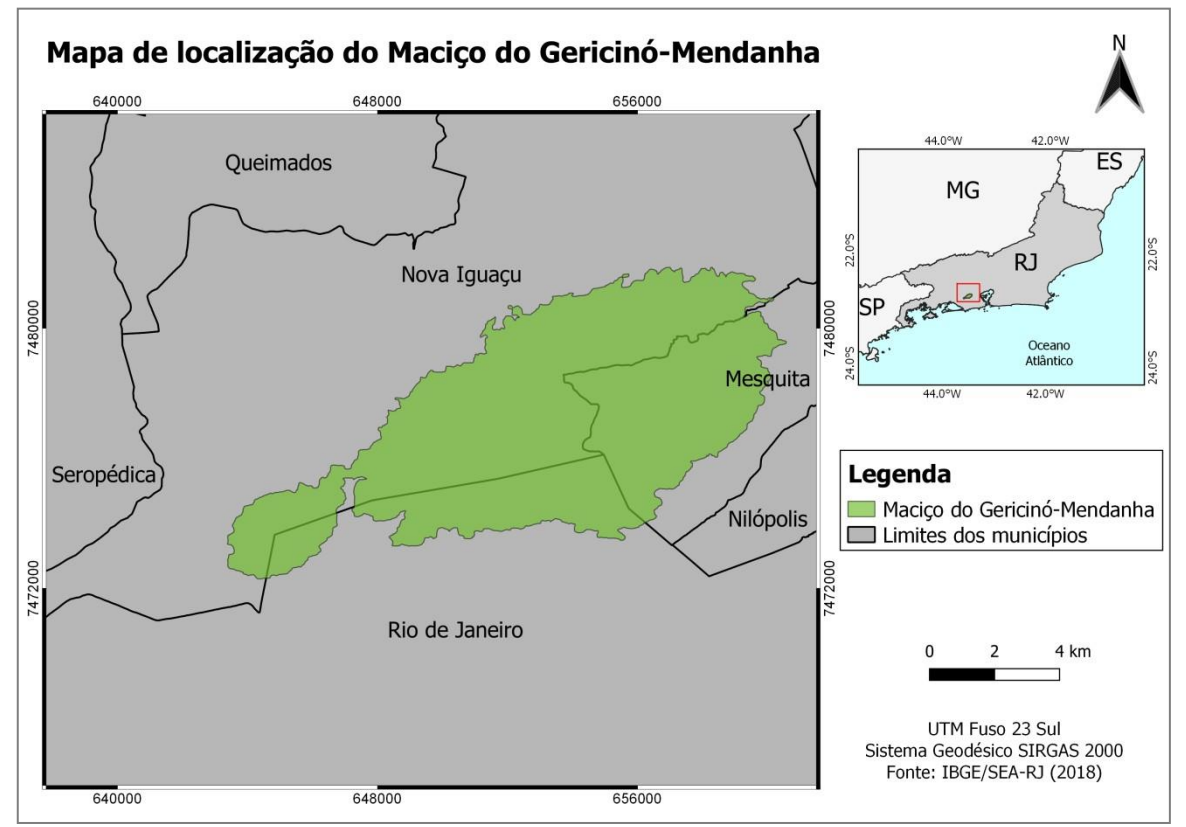

Figura 7 - Área do Maciço do Gericinó-Mendanha

Fonte: Elaborado pela autora (2022)

O Maciço do Gericinó-Mendanha fica localizado entre as coordenadas 43°26'O e 43°36'O de longitude e 22°45'S e 22°51'S de latitude e suas elevações morfológicas chegam a atingir em torno de 900 m acima do nível do mar. Além disso, tem um ponto culminante que é conhecido como Pico do Guandu, possui 964m de altitude e está

situado ao norte do Morro do Gericinó que possui 887m de altitude (SANTOS, 2021, p. 4).

#### <span id="page-32-0"></span>**3.2. Ferramentas Utilizadas**

Os dados utilizados foram adquiridos de forma gratuita através do uso de dados cartográficos provenientes de órgãos como o IBGE (2021), INEA (2018) e Embrapa (2016) que foram combinados com Modelos Digitais de Elevação - MDE SRTM+ (Shuttle Radar Topography Mission Plus - NASA), para a obtenção do relevo. Esses dados foram editados em programas gratuitos e livres como o QGIS (versão 3.4.13), o Unity (versão 2019.3.9f1) e Vuforia para a construção das maquetes e do aplicativo em RA.

#### <span id="page-32-1"></span>**3.3. Desenvolvimento do aplicativo**

Para a produção de um modelo 3D foi utilizado o *software* de geoprocessamento QGIS, utilizando como dados cartográficos vetoriais a base contínua do IBGE (2021a) em escala 1:250.000 (BC250) para os dados referentes aos limites municipais, rodovias e hidrografia; os dados sobre as unidades de conservação e o uso e cobertura da terra foram adquiridos do Portal GeoINEA (INEA, 2018). Já os dados dos solos da região foram extraídos do site GeoInfo (EMBRAPA, 2016). Por fim, os dados temáticos vetoriais de geologia e geomorfologia foram adquiridos através do Banco de Dados de informações Ambientais - BDiA (IBGE, 2021b). O dado de altimetria do relevo foi adquirido através do MDE gerado a partir do SRTM + disponibilizado pela NASA no site Earth Explorer.

Dessa forma foram gerados 8 mapas temáticos no QGIS a partir dos dados vetoriais no formato shapefile citados acima. Os mapas produzidos foram: limites municipais, rodovias, hidrografia, unidades de conservação, uso e cobertura da terra, solos, geologia e geomorfologia. Para demonstrar, a Figura 8 ilustra o resultado após a elaboração do mapa temático da geomorfologia do local.

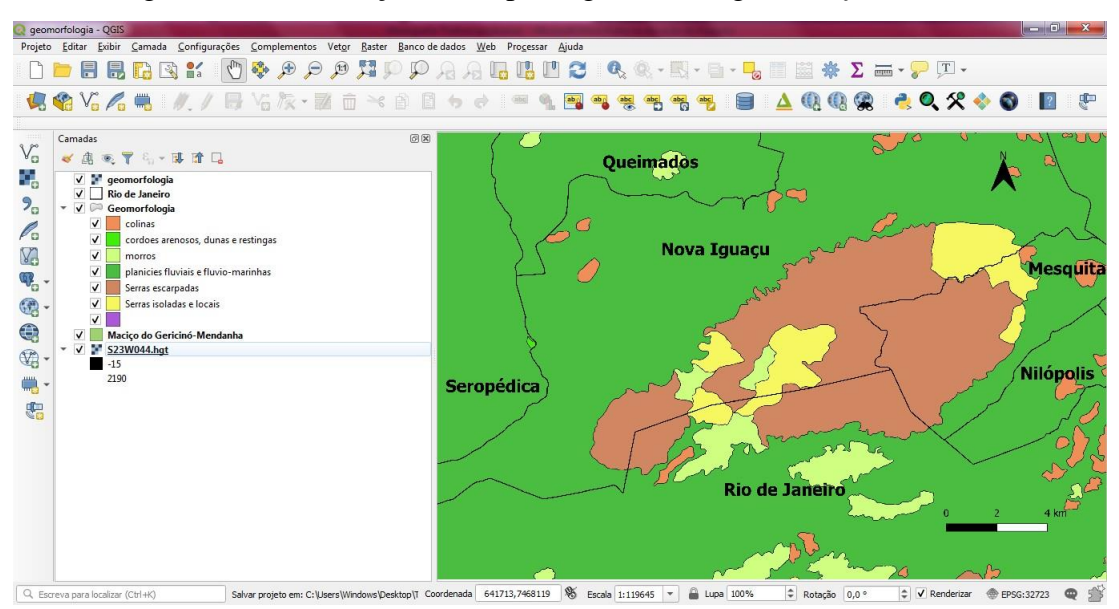

Figura 8 – Visualização do mapa de geomorfologia no *software* QGIS

A partir do mapa temático plano, combinado com o MDE SRTM+ foram gerados os respectivos modelos 3D (maquetes) por meio do complemento Qgis2threejs, onde aplicou-se um exagero vertical de valor 2, como indica a Figura 9. Adotou-se esse valor devido ao melhor resultado observado para a presente área de estudo, uma vez que um valor inferior não evidenciaria o relevo e um valor superior geraria distorções na área. Posteriormente todas as maquetes foram exportadas através de um arquivo no formato glTF.

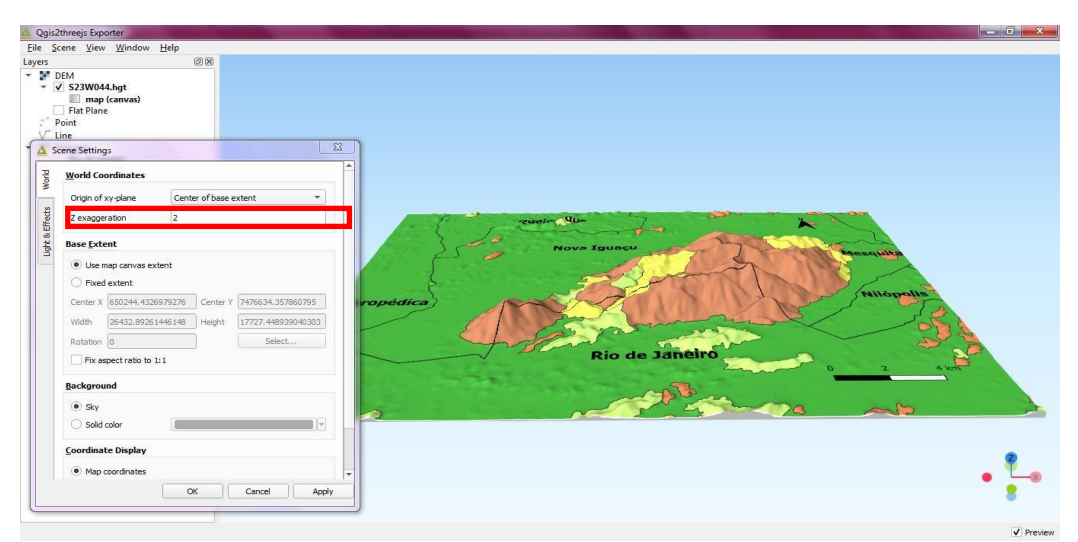

Figura 9 – Cena do complemento Qgis2threejs com o valor adotado para o exagero vertical

A construção do aplicativo em RA ocorreu através do Vuforia, que é uma das plataformas mais famosas para o desenvolvimento de RA e o Unity, que serviu como editor e foi o passo final para inserção das maquetes dentro do aplicativo. O Vuforia é inserido no Unity como um complemento para a ativação das configurações que permitem a utilização da RA, para isso é necessário estar registrado no site. A Figura 10 mostra a página na internet do Vuforia que permite a instalação do complemento para a inserção no Unity, é possível acessá-lo através do link: <https://developer.vuforia.com/downloads/sdk>

Figura 10 – Site do Vuforia que permite a instalação do complemento para o Unity

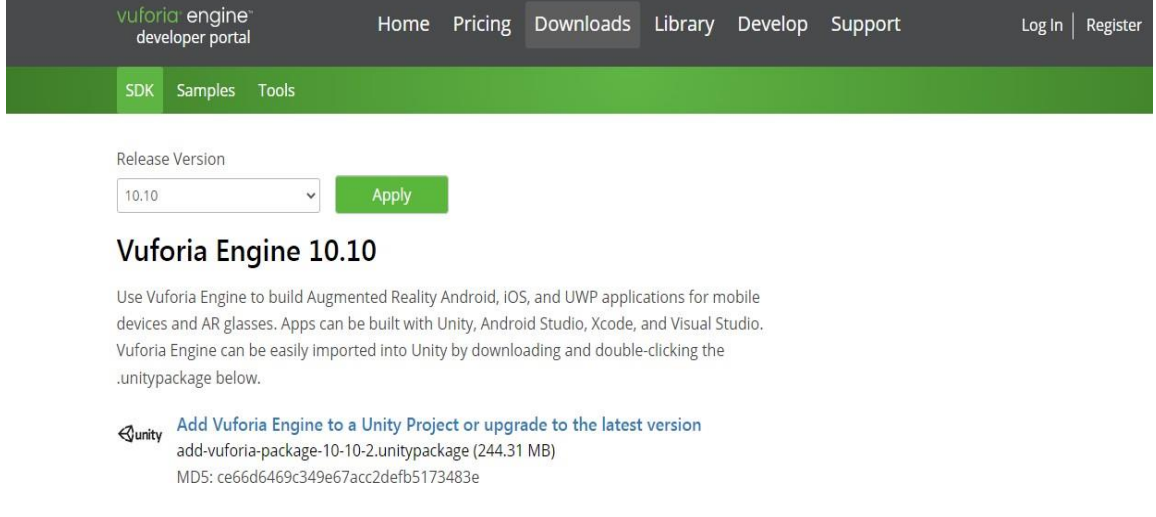

Os arquivos glTF gerados pelo QGIS foram inseridos no Unity, através do complemento UniGLTF. A criação de um marcador (*ImageTarget*) foi necessária para servir de alvo para a visualização das maquetes, sendo assim, elaborou-se um QR *code* que também foi inserido no Unity e essas maquetes são posicionadas de forma que fiquem sobrepostas ao marcador, como mostra a Figura 11. Além disso, esse código foi impresso, no intuito de facilitar a aplicação dos testes no aplicativo para uma melhor visualização.

| Mendanha APK - mendanha - Android - Unity 2019.3.9f1 Personal <dx11></dx11>                                                                                                    |        |                  |                |                         |                    |    |                                        |                          |            |
|----------------------------------------------------------------------------------------------------|--------|------------------|----------------|-------------------------|--------------------|----|----------------------------------------|--------------------------|------------|
| File Edit Assets GameObject Component UniGLTF-1.27 Window Help                                                                                                    |        |                  |                |                         |                    |    |                                        |                          |            |
| $\Box$<br>$\mathscr{C}$<br>$\circledR$<br>$\sqrt{2}$<br>$\mathcal{L}$<br>$\frac{1}{2}$                                                                                                    | Center | <b>SLocal</b> #5 |                |                         |                    | Þ. | H <br>$\mathbf{H}$                     |                          | C Collab - |
| E Hierarchy                                                                                                    | a :    | # Scene          | <b>OD Game</b> |                         | <b>Asset Store</b> |    |                                        |                          |            |
| $+$ $*$<br>$Q_7$ All                                                                                                    |        | Shaded           |                | $\blacktriangledown$ 2D | ● ● ま → め0 帯 →     |    |                                        | X ■ ▼ Gizmos   ▼   Q All |            |
| $\mathbf{v} \in \mathbb{C}$ mendanha<br><b>Directional Light</b><br><b>∩ARCamera</b><br>$\triangleright$ $\odot$ ImageTarget<br><b><i>S</i></b> EventSystem<br>$\bigcirc$ mesquita<br>$\bigcirc$ nilopolis<br>corriddejaneiro<br>$\bigcirc$ queimados<br>novaiguacu<br>tester_sero<br>$\triangleright$ $\odot$ Canvas<br>G GameObject<br>$\bigcirc$ back<br>Directional Light (1) | ÷      |                  |                |                         |                    |    | <b>Contract Alberta</b><br>$1 - 1 - 5$ |                          |            |

Figura 11 – Marcador Qr *code* que fica sob à maquete

A partir disso, criou-se diferentes cenas para cada maquete dentro do Unity (Figura 12). Além da criação de botões para permitir funções como: avançar para próxima cena, voltar, mais informações, ir para as legendas, entre outros. Para isso foi necessário utilização de *scripts C#* editados no Microsoft Visual Studio, esses códigos inseridos nos botões foram responsáveis por aplicar diferentes funções nas cenas.

Figura 12 – Cenas criadas dentro do Unity para cada maquete, legenda e *cards* informativos presente no aplicativo

| $\times$<br>$\blacksquare$ $\blacksquare$ Gizmos $\blacktriangleright$<br>$Q_2$ All<br>$\odot$<br>988 -<br>Organizar v<br>Nova pasta<br>×<br>Data de modific <sup>*</sup><br>Nome<br>Favoritos<br>Locais<br>$\triangle$ capa<br>09/05/2021 16:4<br>Ë<br><b>Jr.</b> Downloads<br>$\bigcirc$ geologia<br>03/06/2022 18:3<br>$\bigcirc$ geomorfologia<br>03/06/2022 18:41<br>Area de Trabalho<br>hidrografia<br>20/05/2022 18:2<br>e legenda_geologia<br><b>Bibliotecas</b><br>06/06/2022 19:0<br><b>Cond</b><br>Selecione<br>um arquivo<br>論<br>egenda_geomorfologia<br>Documentos<br>06/06/2022 19:01<br>para<br>egenda_hidro<br>30/05/2022 20:0<br>Imagens<br>visualizar.<br>Músicas<br>← legenda_rodovias<br>30/05/2022 20:0<br>Vídeos<br><b></b> e legenda_solos<br>06/06/2022 19:0.<br><b>In</b><br>← legenda_ucs<br>Windows<br>06/06/2022 19:0<br>Computador<br>egenda usoecobertura<br>30/05/2022 20:0-<br>Ω,<br>$\triangle$ macico<br>Disco Local (C:<br>08/11/2021 19:0 + |                                           | « Mendanha APK > Assets > | $-14$<br>Pesquisar Assets | ۹ | $\mathbf{u}$<br>H | O <sub>c</sub>        |
|----------------------------------------------------------------------------------------------------|-------------------------------------------|---------------------------|---------------------------|---|-------------------|-----------------------|
|                                                                                                    |                                           |                           |                           |   |                   |                       |
|                                                                                                    | Arquivos (D:)<br>$\overline{\phantom{a}}$ | m                         |                           |   |                   | ٠<br>≤Front           |
| All files<br>Nome:<br>$\cdot$<br>$\cdot$<br>昌                                                                                                    |                                           |                           |                           |   |                   | a :<br>$\mathscr{B}9$ |

As informações presentes na primeira cena do aplicativo, nas legendas e nos *cards* informativos dos municípios e do Maciço do Gericinó-Mendanha, além do *designers* dos botões, foram elaborados e editados no site Canva e inseridos no Unity. (Figura 13)

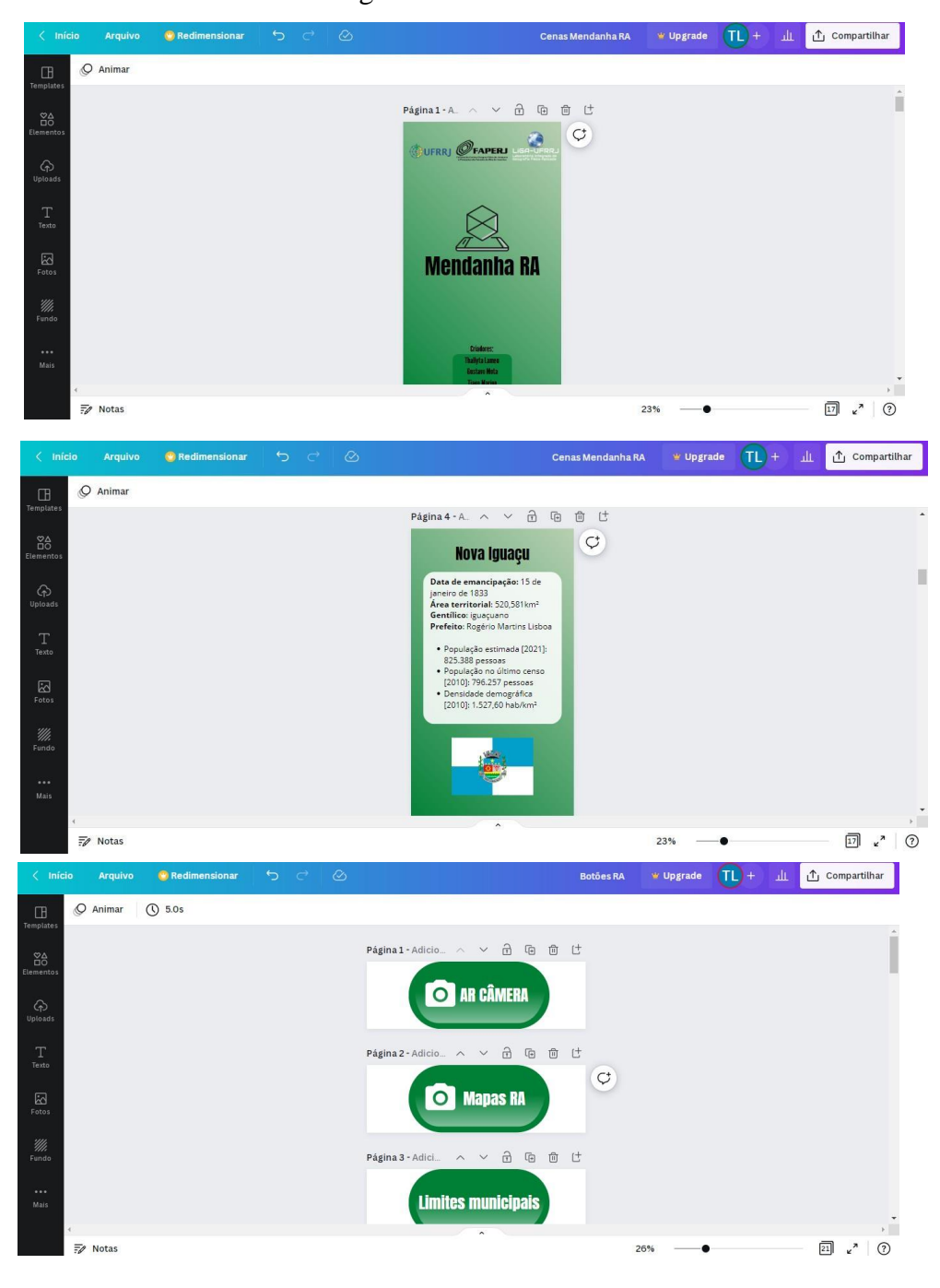

Figura 13 – Site Canva

Logo, todas as cenas foram finalizadas e transformadas em aplicativo dentro do próprio desenvolvedor, obtendo-se um arquivo APK (*Android Application Package*), que é um arquivo destinado ao sistema operacional Android para instalação direta em dispositivos e um arquivo AAB (Android App Bundle) que é um arquivo para a inserção exclusiva do aplicativo na *Google Play*.

#### **4. RESULTADOS**

#### <span id="page-38-1"></span><span id="page-38-0"></span>**4.1. O aplicativo Mendanha RA**

O aplicativo Mendanha RA, está disponível no serviço de distribuição digital Google Play para o sistema operacional Android de forma gratuita através do link: [https://play.google.com/store/apps/details?id=com.ThallytaFaperj.MendanhaRA.](https://play.google.com/store/apps/details?id=com.ThallytaFaperj.MendanhaRA) O aplicativo permite a visualização de 8 maquetes em RA de diferentes temáticas referentes ao Maciço do Gericinó-Mendanha, são elas: limites municipais, rodovias, hidrografia, uso e cobertura da terra, solos, unidades de conservação, geologia e geomorfologia.

Após a instalação e abertura do aplicativo, será exibida a seguinte cena, presente na Figura 14, com os botões referentes às diferentes cenas que possuem as maquetes em RA.

Figura 14 – Botões do aplicativo Mendanha RA que direcionam para as cenas que possuem as maquetes em RA

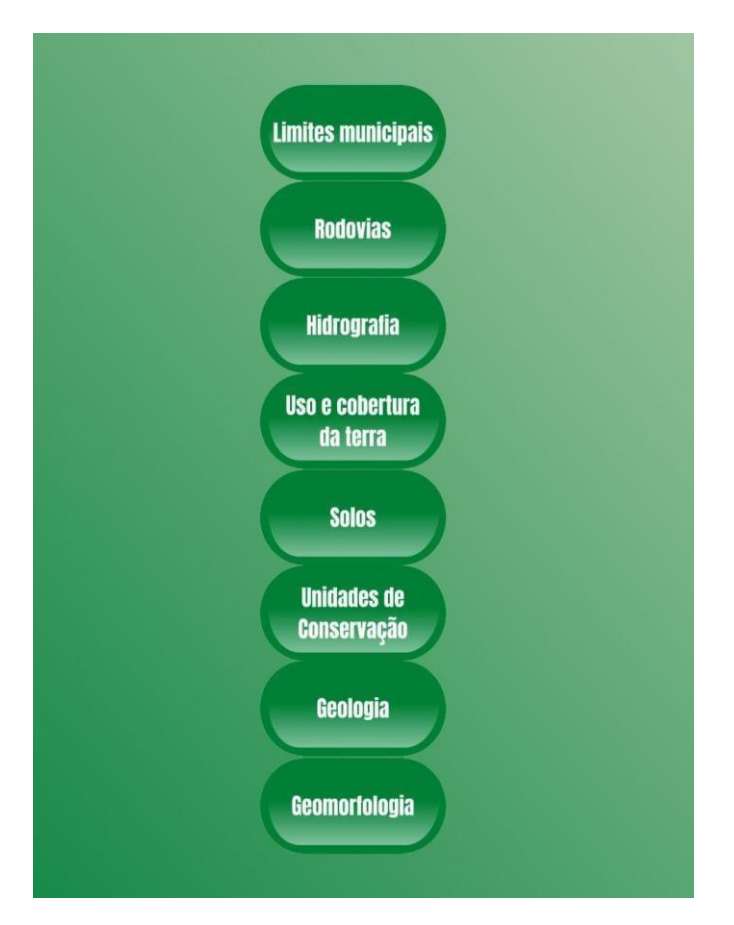

Sendo assim, cada botão irá abrir uma cena correspondente a uma maquete diferente, para isso basta clicar que você será redirecionado para a cena, logo em seguida aponte a câmera do seu dispositivo para o QR *code* (Figura 15), que serve como um marcador que captura a imagem e a transmite para o *software* de RA fazendo com que a maquete em RA apareça. Além disso, esse código ao ser impresso traz a facilidade de possibilitar que o modelo seja colocado na palma da mão, em cima da mesa, em algum quadro, podendo utilizá-lo em diferentes tamanhos, permitindo também sua movimentação.

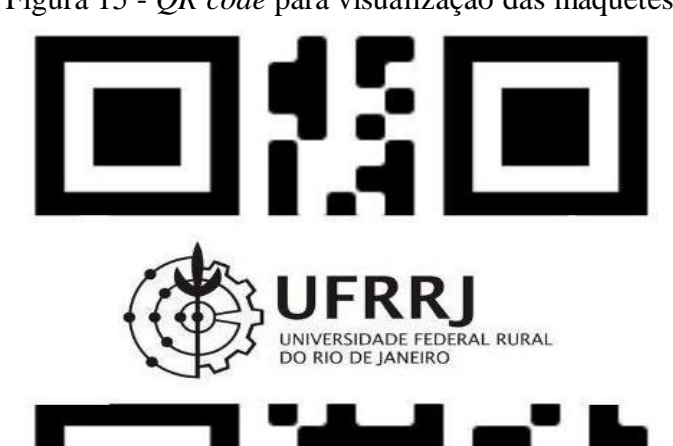

Figura 15 - *QR code* para visualização das maquetes

O primeiro botão do aplicativo se refere aos Limites Municipais que englobam o Maciço (Figura 16), então ao clicar nele e apontar a câmera para o marcador, a maquete aparece com a delimitação municipal. Cada nome de município presente na cena corresponde a um botão que indica as informações referentes àquele local, como: data de fundação, área territorial, gentílico, o prefeito atual, a população estimada, a população do último censo e a densidade demográfica. Inclusive, as informações foram extraídas do site do IBGE Cidades@. Há um botão no arquivo visualizador que direciona para o site do IBGE Cidades@ com informações mais completas da área municipal. Além disso, na própria cena está disponível um botão que exibe informações sobre o Maciço do Gericinó-Mendanha, indicando sua área em hectares, sua biodiversidade e elementos que enfatizam sua importância, como exemplo as estruturas geológicas vulcânicas de Nova Iguaçu e da Chaminé do Lamego.

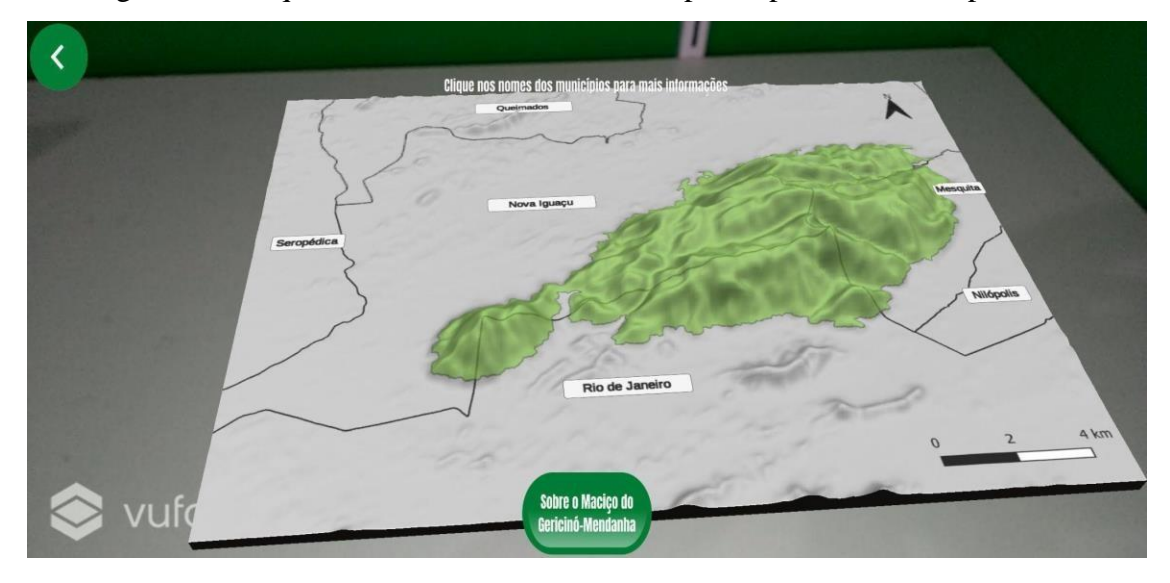

Figura 16- Maquete em RA dos limites municipais representada no aplicativo

Na Figura 17 é possível observar as informações correspondentes a cada município retirado do site do IBGE Cidades@ e que estão disponíveis no aplicativo.

Figura 17 – Cards informativos sobre os municípios que compõem a paisagem do Maciço do Gericinó-Mendanha

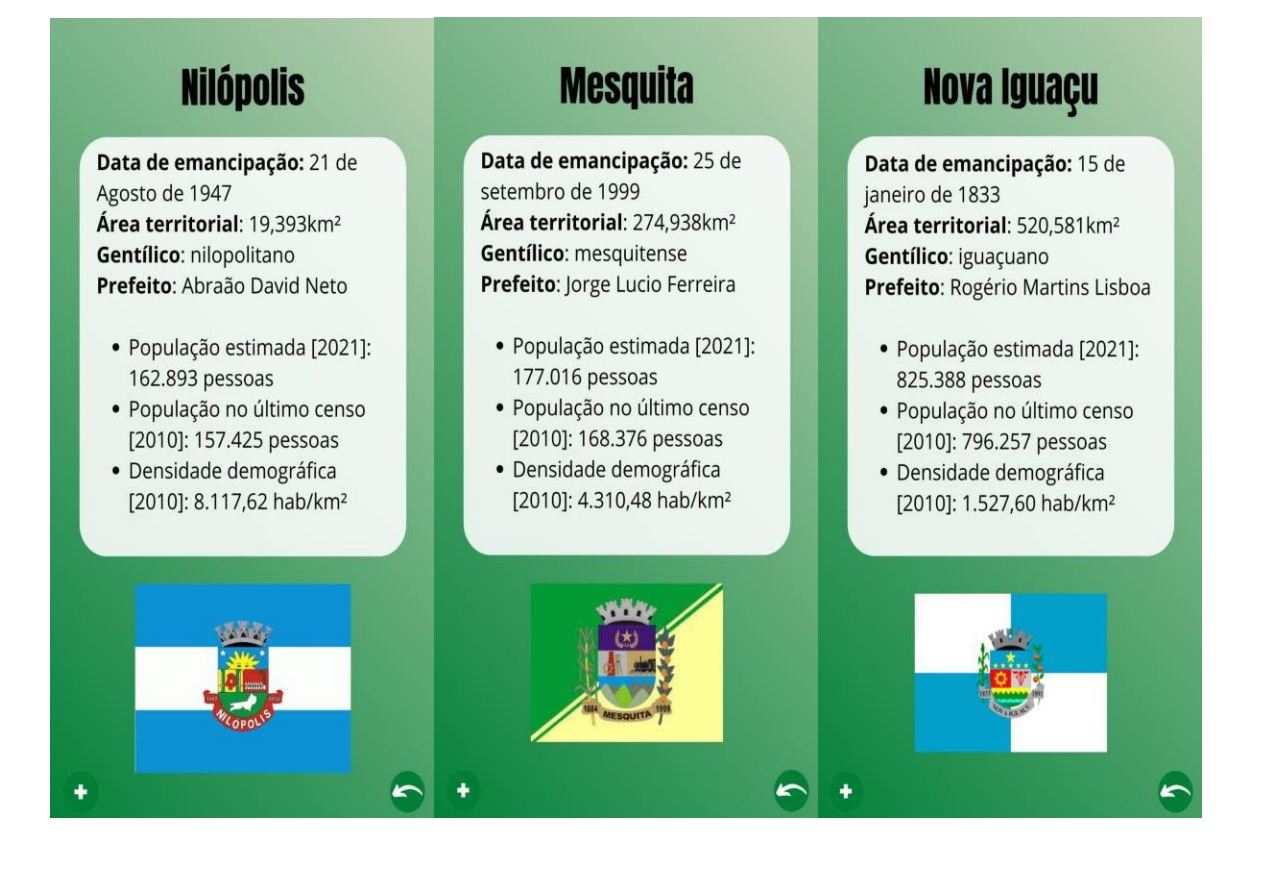

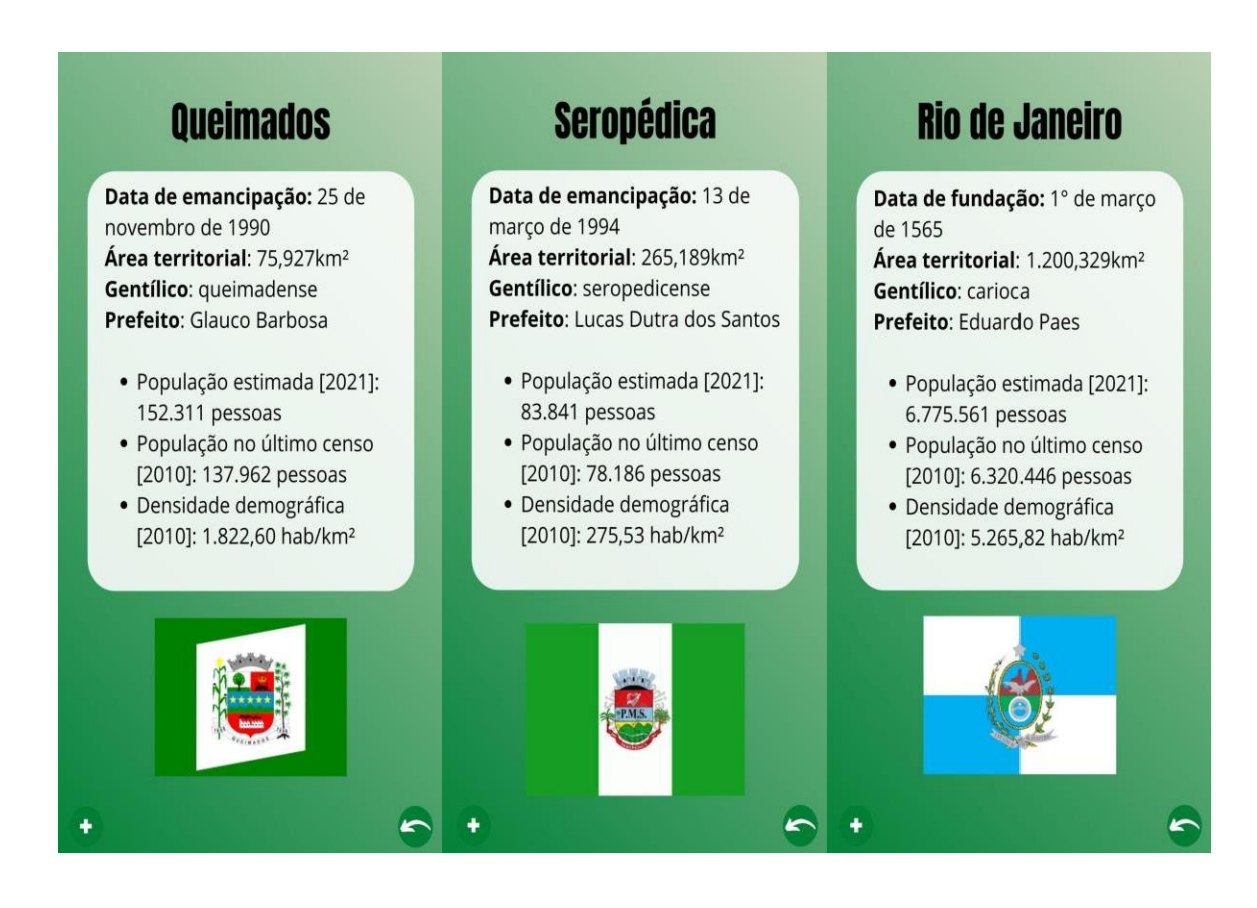

A próxima cena mostra as rodovias que cercam o Maciço do Gericinó-Mendanha e compõem a sua paisagem (Figura 18), sendo elas vias federais e estaduais, estando presente entre elas a BR 101, também chamada de Avenida Brasil. Além disso, temos o botão que indica a legenda da maquete.

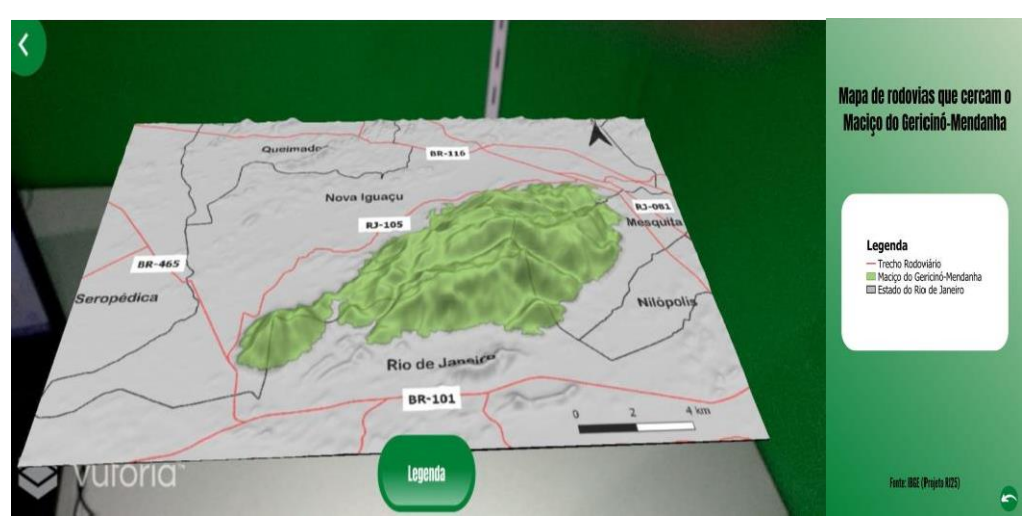

Figura 18 - Maquete em RA com representação das rodovias

Outro botão disponível se refere a parte da hidrografia da região, representando os principais rios que compõem essa paisagem (Figura 19). Entre eles, está o Rio Guandu, de grande importância para o abastecimento de água da Região Metropolitana do Rio de Janeiro (RMRJ) e para a Estação de Tratamento Guandu.

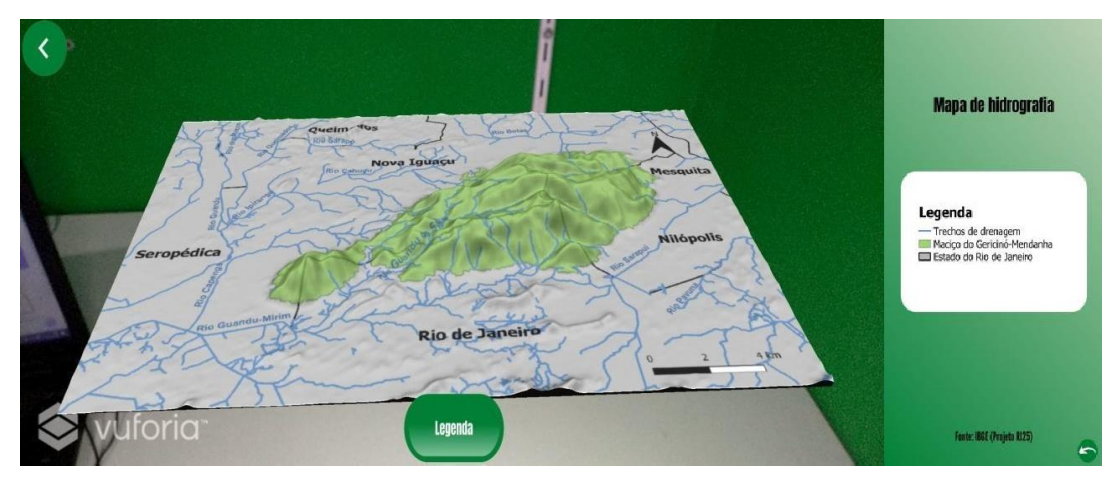

Figura 19 - Maquete em RA com representação da hidrografia

O botão de uso e cobertura da terra (Figura 20) mostra as principais classes do uso da terra na região apresentada, indicando uma grande presença de área urbana no entorno do maciço, evidenciando a relação sociedade-natureza e a necessidade de preservação do Maciço do Gericinó-Mendanha.

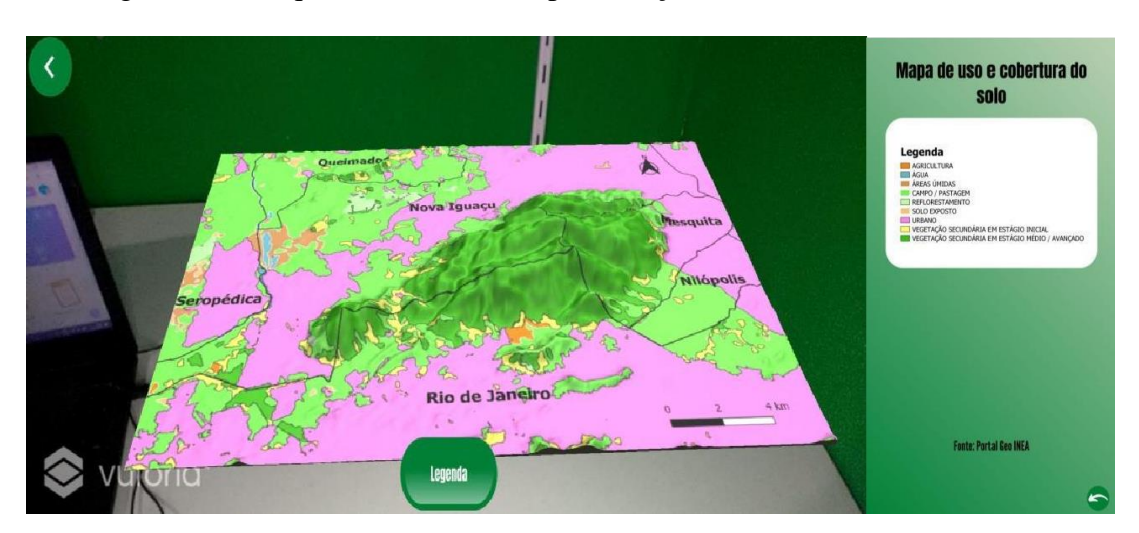

Figura 20 - Maquete em RA com representação do uso e cobertura da terra

A maquete em RA de solos (Figura 21) indica as principais classificações de solo presente no maciço e em seu entorno.

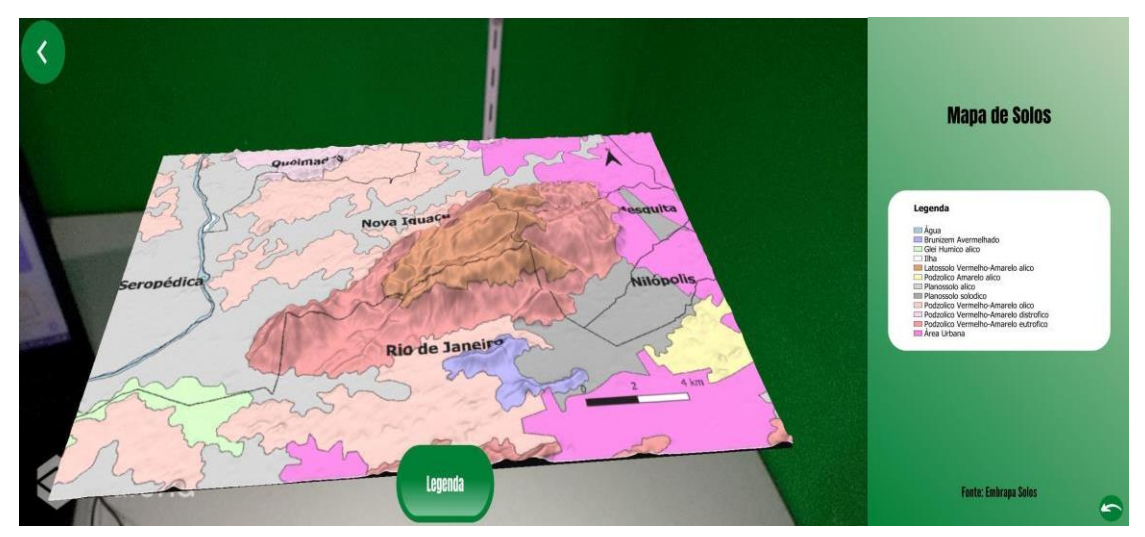

Figura 21 - Maquete em RA com representação dos solos

A maquete em RA de Unidades de Conservação (Figura 22) mostra os limites das áreas preservadas na área do Maciço do Gericinó-Mendanha e adjacências como: a Área de Proteção Ambiental Gericinó-Mendanha, a Área de Proteção Ambiental Mesquita, o Parque Natural Municipal do Mendanha, o Parque Natural Municipal de Nova Iguaçu, o Parque Natural Municipal do Gericinó e o Parque Estadual do Mendanha. Além da Área de Proteção Ambiental do Rio Guandu, que compõem a paisagem e se integram entre si.

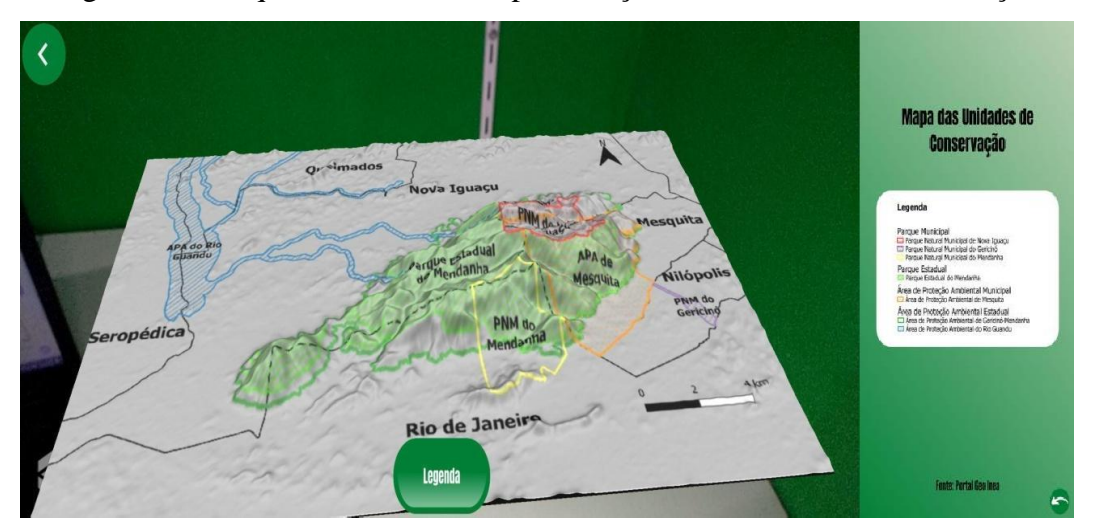

Figura 22 - Maquete em RA com representação das unidades de conservação

O botão que indica a geologia (Figura 23) nos apresenta a maquete em RA das estruturas geológicas presentes no maciço e em seu entorno.

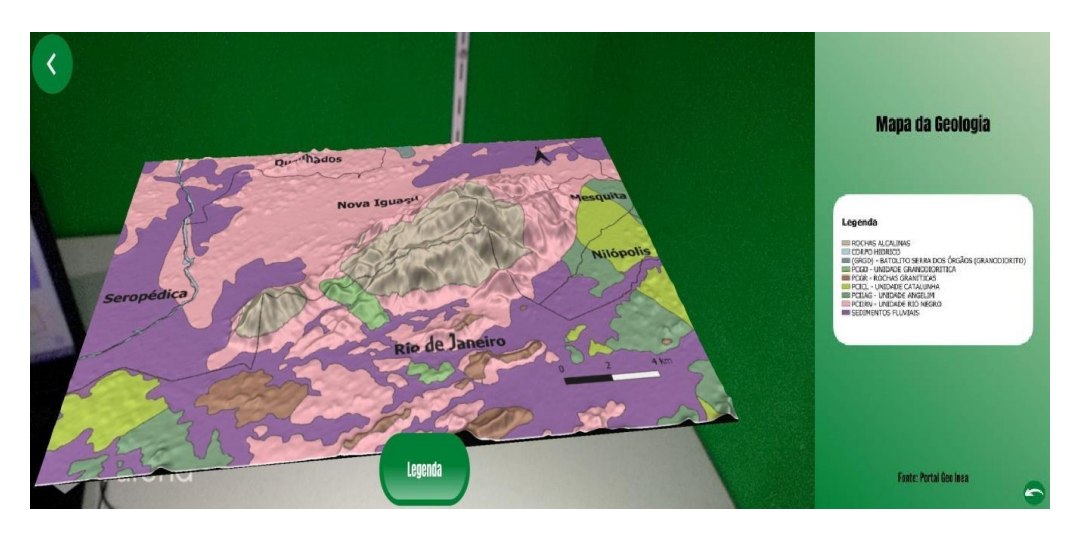

Figura 23 - Maquete em RA da geologia

Por fim, a última maquete em RA do aplicativo apresenta a geomorfologia do local (Figura 24), indicando: Colinas, cordões arenosos, dunas e restingas, morros, planícies fluviais e fluviomarinhas, serras escarpadas e serras isoladas e locais.

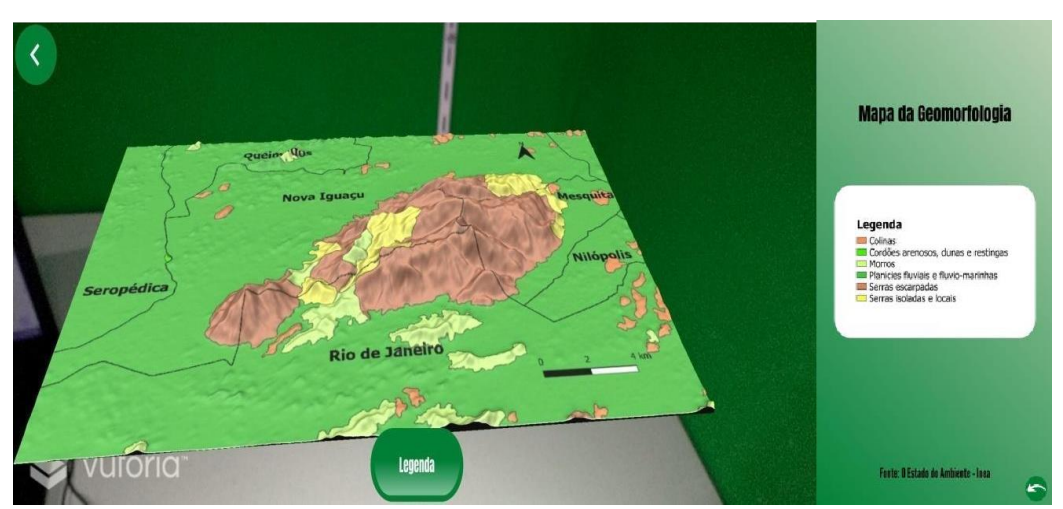

Figura 24 - Maquete em RA da geomorfologia

#### <span id="page-45-0"></span>**4.2. A avaliação do aplicativo**

21 respostas

Para fins de avaliação do aplicativo por meio de um formulário eletrônico, criouse um questionário no Google Forms, onde 21 usuários do aplicativo responderam o questionário no período de maio à dezembro de 2021, dentre eles 61,9% (13) são estudantes de graduação, 23,8% (5) são professores, 4,8% (1) é engenheira sanitarista, 4,8% (1) é designer gráfico e 4,8% (1) é estudante de ensino médio, conforme Figura 25.

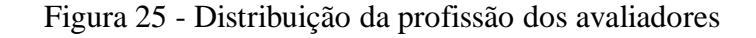

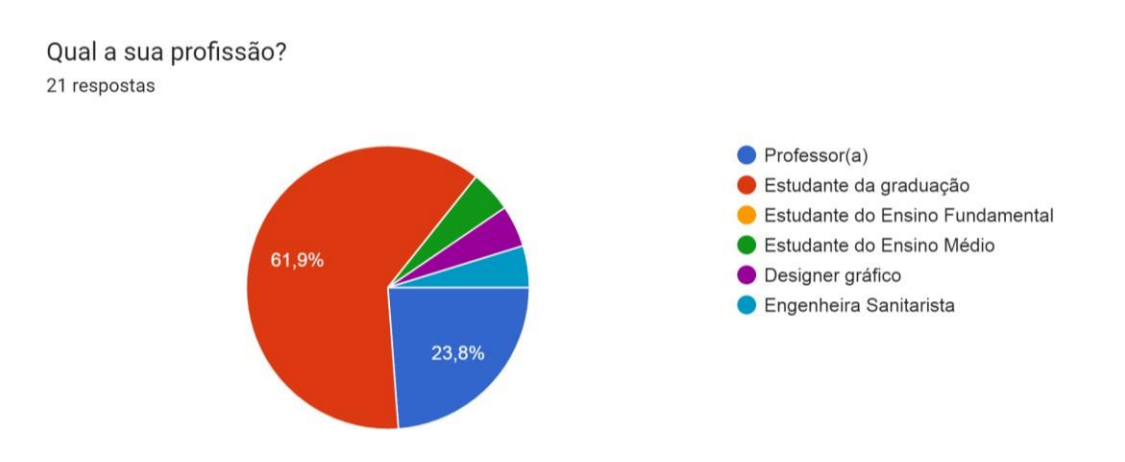

No intuito de entender qual o meio de instalação que os avaliadores estão baixando o aplicativo, obteve-se como resultado: 57,1% (12) diz ter baixado o aplicativo pelo arquivo APK disponibilizado e 42,9% (9) diz ter baixado o aplicativo pela plataforma *Google Play*. (Figura 26)

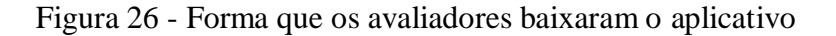

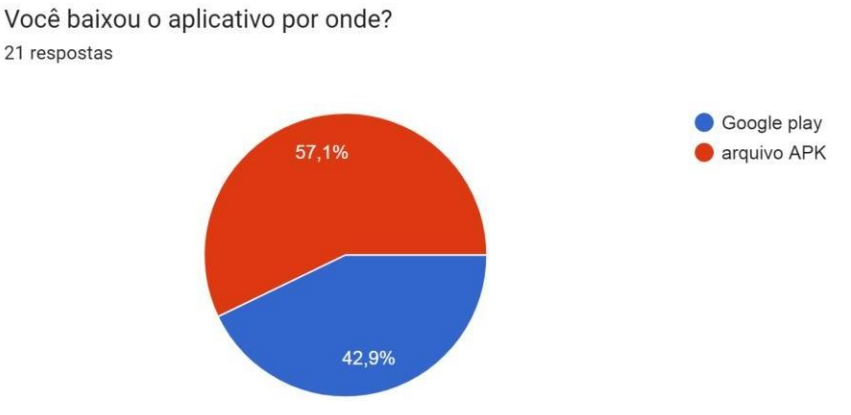

Quanto à RA, foi questionado aos avaliadores se já conheciam essa tecnologia, nessa perspectiva: 76,2% (16) dos avaliadores diz já conhecer a RA e 23,8% (5) diz não conhecer, conforme apresentado na Figura 27.

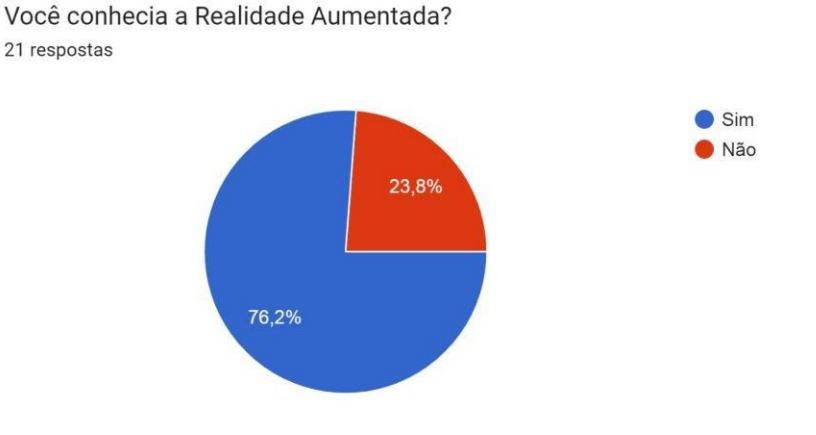

Figura 27 - Distribuição de quantos avaliadores conheciam a RA

Em relação à avaliação do aplicativo, realizou-se três perguntas no intuito de aferir a usabilidade, a velocidade e o quão útil é aquela ferramenta para o ensino. Com a questão "O que você achou da usabilidade do aplicativo?" com o valor 1 indicando difícil de usar e navegar e 10 fácil de usar e navegar, 85,7% (18) apontaram que o aplicativo é fácil de usar e navegar (Figura 28).

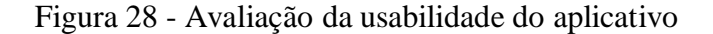

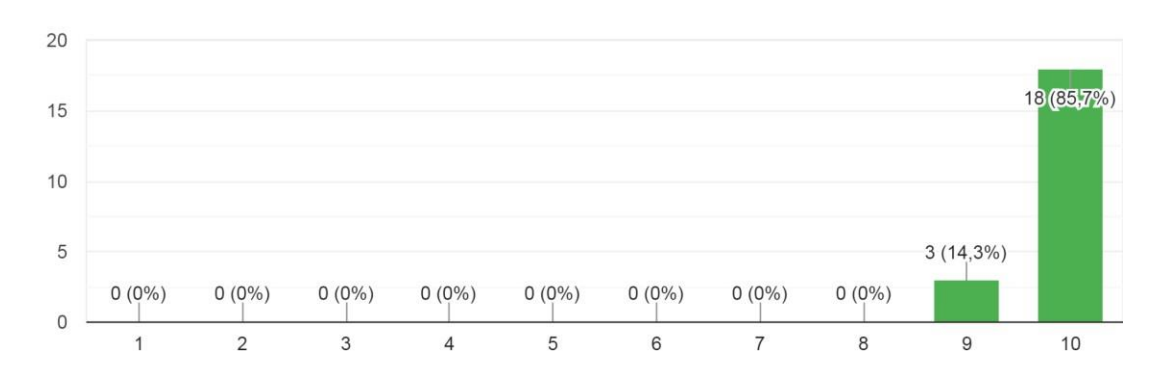

O que você achou da usabilidade do aplicativo? 21 respostas

Já com o questionamento "O que você achou da performance (velocidade) do aplicativo?" com o valor 1 indicando lento e 10 indicando rápido e eficiente, 61,9% (13) consideraram que o aplicativo é rápido e eficiente. (Figura 29).

#### Figura 29 - Avaliação da velocidade do aplicativo

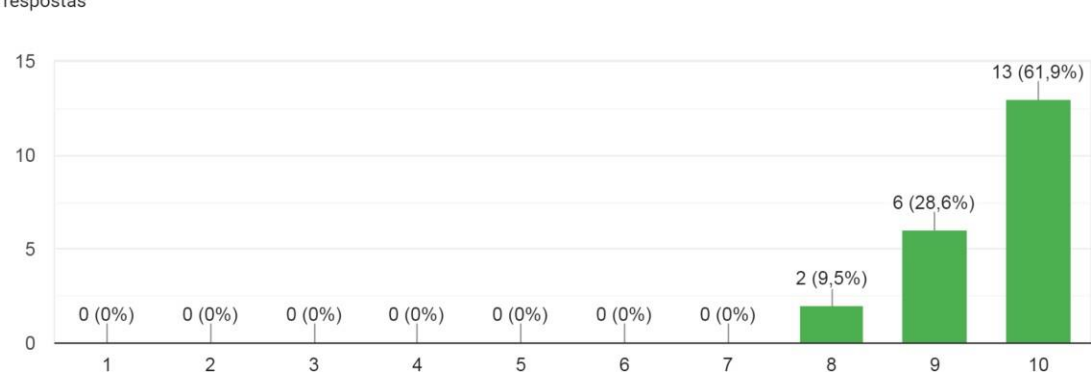

O que você achou da performance (velocidade) do aplicativo? 21 respostas

Por fim, para avaliar o quanto esse aplicativo de RA pode ser útil para o ensino, tomou-se como referência o valor 1 para pouco útil para ser aplicado em sala de aula e 10 muito útil para ser aplicado em sala de aula, 85,7% (18) avaliaram o aplicativo como muito útil para ser aplicado em sala de aula. (Figura 30)

#### Figura 30 - Avaliação do quanto o aplicativo de RA pode ser útil para o ensino

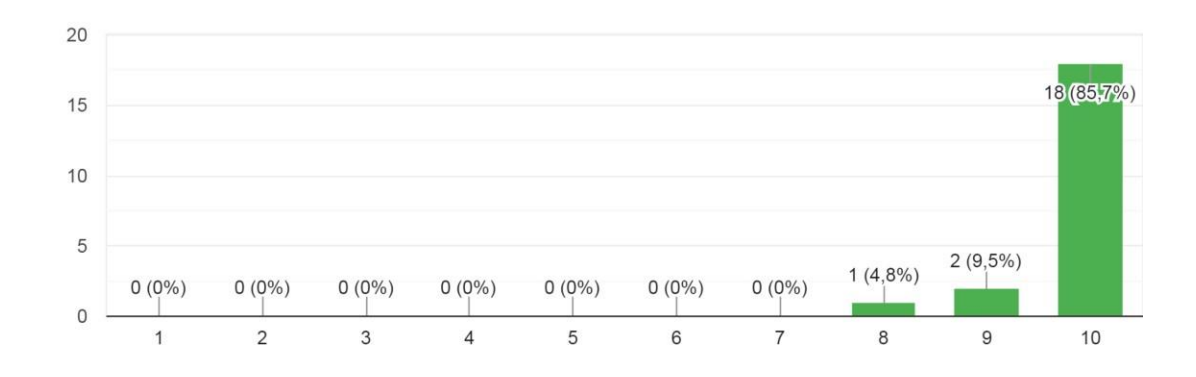

No âmbito da educação, o quanto você considera esse aplicativo de Realidade Aumentada uma ferramenta útil para o ensino? 21 respostas

#### <span id="page-48-0"></span>**4.3. Avaliação do aplicativo por meio de atividade prática**

Além disso, foi realizada uma atividade com 6 graduandos em Geografia através da disciplina de Tópicos Especiais em Geografia: Construção de Instrumentos Didáticos da Universidade Federal Rural do Rio de Janeiro (UFRRJ) (Figura 31). Toda a atividade durou cerca de 1 hora e meia e consistiu em uma breve apresentação do aplicativo e da área de estudo, logo após foi distribuído uma folha para cada aluno com 16 perguntas referentes às maquetes apresentadas no aplicativo, onde observava-se duas perguntas sobre cada maquete. Por fim, houve a aplicação de uma ficha avaliativa, também de forma individual para os alunos, com perguntas referentes à usabilidade, velocidade, o quão útil é essa ferramenta para o ensino de Geografia e o que poderia ser mudado ou complementado no aplicativo ou nas maquetes em RA. Tanto a folha de atividade quanto a ficha avaliativa estão disponíveis em anexo a partir da página 56.

A ficha avaliativa nos trouxe ótimas perspectivas, além de muitas sugestões do que poderia ser mudado ou complementado no aplicativo, a exemplo da legenda estar presente na mesma cena da maquete, a inserção de botão para retorno na cena de mapas e o fato de que algumas cores nas maquetes em RA ficaram bem parecidas, pois na tela fica difícil de distinguir.

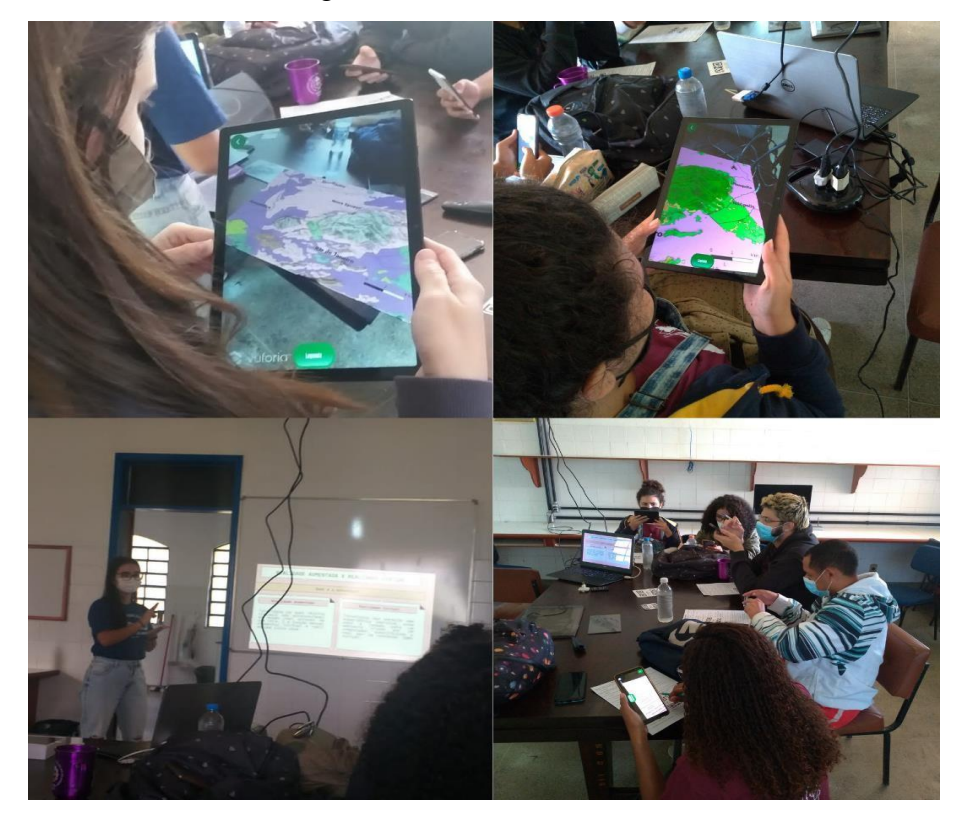

#### Figura 31 - Fotos da atividade

#### **5. CONSIDERAÇÕES FINAIS**

<span id="page-49-0"></span>Redes sociais, medicina, construção civil, design de interiores, jogos, ensino, essas são algumas áreas em que a RA está presente. A RA vem se mostrando como uma tecnologia com um enorme diferencial e potencial, principalmente no ramo da educação, devido a sua praticidade, interatividade e baixo custo, uma vez que para a sua implementação é necessário apenas um dispositivo e um marcador.

Como se pode perceber, as maquetes são uma forma de representação da paisagem. Virtualizar essa maquete com a RA, é uma alternativa para que os alunos não fiquem dependentes dos espaços tradicionais de ensino como salas de aula e laboratórios, pois eles podem ter acesso ao conteúdo de forma imediata de dentro de suas casas com a utilização de *smartphones* e *tablets* e isso é uma forma de integrar o real com o mundo virtual dando uma maior autonomia ao estudante. Além de ser uma possibilidade de tornar o aprendizado muito mais interessante e atrativo que é uma das características da RA.

É importante utilizar as maquetes em RA em conjunto com atividades práticas de leitura e interpretação dos mapas temáticos, sejam por meio de oficinas ou minicursos em escolas públicas, como forma de divulgação e avaliação desse material didático no intuito de ver o quão eficiente ele pode ser para o ensino.

Através do aplicativo, que é um material didático para o ensino de Geografia, é possível abordar diferentes conceitos e realizar diversas atividades voltadas para as temáticas presentes nas maquetes. A partir disso, aqui está alguns exemplos do que podem ser trabalhados em cima dessas representações, como: a interpretação das legendas dos mapas, a visualização das redes de drenagem, a direção de vertentes, as formas das encostas, o conceito de limites, o estudo dos solos, e até mesmo as relações entre sociedade e natureza como forma de trabalhar a conscientização ambiental do aluno, uma vez que para se preservar é necessário o conhecimento dessa paisagem.

Nesse sentido, é possível utilizar o aplicativo como uma ferramenta de auxílio no processo de ensino-aprendizagem de conteúdos de forma visual, usando o Maciço que tem grande importância dentro da Região Metropolitana do Estado do Rio de Janeiro mas que em muitos casos, é pouco explorado pensando no ensino da paisagem local.

Na sociedade contemporânea, o uso das tecnologias de informação e comunicação integra nosso cotidiano de tal forma que é difícil imaginar a vida sem elas. A partir disso,

é importante que se pesquise sobre essas novas tecnologias de maneira que sejam inseridas no ensino como forma de se adequar à realidade dessa sociedade, que está cada vez mais tecnológica, logo, usar novas metodologias pode tornar o processo de ensinoaprendizagem cada vez mais agregador e dinâmico para o aluno e é uma forma de possibilitar a criação de um estudante protagonista em sua aprendizagem.

#### <span id="page-50-0"></span>**5.1 Indicações para trabalhos futuros**

Várias melhorias poderão ser feitas no aplicativo, como: a inserção de novas maquetes com outros temas, como também fotos, vídeos e animações. Além da criação de outros aplicativos de diferentes áreas de estudo usando os métodos aplicados nesta pesquisa.

Ainda, seria interessante a utilização do aplicativo em escolas próximas ao Maciço do Gericinó-Mendanha, através de oficinas ou até mesmo utilizando na própria aula, a fim de colocar em prática as ideias elaboradas neste projeto.

## **REFERÊNCIAS BIBLIOGRÁFICAS**

<span id="page-51-0"></span>ALMEIDA, R. D. de. **Do desenho ao mapa: iniciação cartográfica na escola.** 4 ed. São Paulo: Contexto, 2006

ALVES, E. D. G; VIEIRA, M. F. Celular e sala de aula: dos limites às possibilidades. **Anais do XXI Workshop de Informática na Escola**, 2015.

AREAL, L. O que é uma imagem? **Cadernos PAR**. N.º 5, p. 59-80. 2012.

AZUMA, R. (1997) "A Survey of Augmented Reality", **Presence: Teleoperators and Virtual Environments**, v .6, n.4, August 1997, p. 355-385.

BELCAVELLO, R. S. **O Estudo da paisagem na geografia a partir do apoio da Realidade Aumentada. Monografia** (Graduação em Geografia) – Instituto Federal do Espirito Santo. Nova Venécia, Espírito Santo, p. 60. 2019.

BILLINGHURST, M. and DUNSER, A. **Augmented reality in the classroom.** Computer. IEEE Computer Society. 2012

BRASIL. Ministério da Educação. **Base Nacional Comum Curricular**. Brasília, 2018.

CALLAI, H. C. **Aprendendo a ler o mundo: a Geografia nos anos iniciais do ensino fundamental**. Cad. Cedes, Campinas, vol. 25, n. 66, p. 227-247, maio/ago. 2005.

CALLAI, C. H. O estudo do município ou a geografia nas séries iniciais (In) CASTROGIVANNI, A. C. (Org.) **Geografia em sala de aula: práticas e reflexões.** Porto Alegre: Editora da Universidade/UFRGS, 1999.

CIBOTTO, R. A. G.; OLIVEIRA. R. M. M. A. **Tpack –conhecimento tecnológico e pedagógico do conteúdo: uma revisão teórica.** Imagens da Educação, v. 7, n. 2, p.11- 23, 2017

CARDOSO, R. G. S.; PEREIRA, S. T.; CRUZ, J. H.; ALMEIDA, W. R. M. Uso da realidade aumentada em auxílio à educação. **Computer on the Beach**. Itajaí-SC. 2014

CARVALHO, J. M. J. **Ensino de Geografia e Realidade Aumentada: ação didática com o uso do aplicativo LandscapAR**. Monografia (Especialista em Inovação e Tecnologias na Educação) - Departamento de Educação, Universidade Tecnológica Federal do Paraná. Curitiba, p.54. 2019

CARVALHO, R. **As tecnologias no cotidiano escolar: possibilidades de articular o trabalho pedagógico aos recursos tecnológicos.** 2012. Disponível em: [<http://www.diaadiaeducacao.pr.gov.br/portals/pde/arquivos/1442-8.pdf.>](http://www.diaadiaeducacao.pr.gov.br/portals/pde/arquivos/1442-8.pdf) Acesso em: 16 ago. 2020.

CASTELLAR, Sônia Vanzella. **Educação geográfica: A psicogenética e o conhecimento escolar**. Cad. Cedes, Campinas, vol. 25, n. 66, maio/ago. 2005, pp. 209-

225. Disponível em : <https:[//www.scielo.br/pdf/ccedes/v25n66/a05v2566.pdf>](http://www.scielo.br/pdf/ccedes/v25n66/a05v2566.pdf) Acesso em: 10 de ago. de 2022.

CASTROGIOVANNI, A. C. **Ensino de geografia: práticas e textualizações no cotidiano.** Porto Alegre: Mediação, 2000.

CHRISTOFOLETTI, A. L. H. (2004) Sistemas dinâmicos? As abordagens da Teoria do Caos e da Geometria Fractal em Geografia. In: VITTE, A.C; GUERRA, A.J.T. **Reflexões sobre a Geografia Física no Brasil.** São Paulo: Bertrand Brasil, pp.89-110, 2004.

EMBRAPA. **GeoInfo**, 2016. Disponível em: [<http://geoinfo.cnps.embrapa.br/maps/461>](http://geoinfo.cnps.embrapa.br/maps/461) . Acesso em: ago. 2022.

FILATRO, A.; LOUREIRO, A. C. **Novos produtos e serviços na educação 5.0.** [livro eletrônico] : #quarentema37. 1° edição. São Paulo: Artesanato Educacional Ltda., 2020.

FELCHER, C. D. O.; FOLMER, V. Educação 5.0: Reflexões e perspectivas para sua implementação**. Revista Tecnologias Educacionais Em Rede (ReTER)**, Santa Maria, v.2, n.3. 2021.

FOGLI, F. **Tech Tudo**, 2012. Caixa de areia com realidade aumentada permite estudo topográfico. Disponível em: <https:[//www.techtudo.com.br/noticias/2012/05/caixa-de](http://www.techtudo.com.br/noticias/2012/05/caixa-de-)areia-com-realidade-aumentada-permite-estudo-topografico.ghtml>. Acesso em: 28 ago. 2022

FONSECA, E. S. Educação 5.0 – O Conectivismo, a revolução digital e o ensino a distância – Contribuições para o ensino híbrido. **RECIMA21 - Revista Científica Multidisciplinar** - v. 2, n. 4, 2021.Disponível em:

<https://recima21.com.br/index.php/recima21/article/view/197>. Acesso em: 11 ago. 2022.

GARCÍA, C. M.; ORTEGA, C. A. C.; ZEDNIK, H. Realidades Virtual e Aumentada: estratégias e Metodologias Ativas nas aulas sobre Meio Ambiente. **Informática na Educação: teoria & prática**, Porto Alegre, v. 20, n.1, p. 46-59, jan./abr. 2017.

GOGONI, R. **Tecnoblog**, 2019 Como criar um filtro no Instagram [Realidade Aumentada]. Disponível em: <https://tecnoblog.net/responde/como-criar-um-filtro-noinstagram-usando-realidade-aumentada-ar>. Acesso em: 28 ago. 2022

GONÇALVES, H. A. F.; SOUSA, G. M.; FILHO, D. L. Construção de Maquetes Topográficas para o Ensino de Cartografia e Geomorfologia Através da Impressão 3D. **Anuário do Instituto de Geociências – UFRJ**. ISSN 0101-9759 e-ISSN 1982-3908 - Vol. 42 – 3. p. 202-206. 2019.

IBGE. **Base cartográfica contínua do Brasil em escala 1:250.000 - BC250**., 2021a. Disponível em:  $\langle \frac{https://www.ibge.gov.br/geociencias/cartas-e-mapas/bases-} \rangle$ cartograficas-continuas/15759-brasil.html?=&t=acesso-ao-produto>

IBGE. **Banco de Dados de informações Ambientais - BDiA**, 2021b. Disponível em: <https://bdiaweb.ibge.gov.br/#/home>

INEA - **INSTITUTO ESTADUAL DO AMBIENTE**. Portal GeoINEA, 2018. Disponível em:

<https:[//www.arcgis.com/apps/MapSeries/index.html?appid=00cc256c620a4393b3d04d2](http://www.arcgis.com/apps/MapSeries/index.html?appid=00cc256c620a4393b3d04d2) c34acd9ed >. Acesso em: ago. 2022.

KIRNER, C.; KIRNER, T. G. **Evolução e Tendências da Realidade Virtual e da Realidade Aumentada**. Realidade Virtual e Aumentada: Aplicações e Tendências. Editora SBC – Sociedade Brasileira de Computação, Uberlândia-MG, 2011

LEITE, L. O papel da tecnologia na educação. **Direcional Escolas**, 2020. Disponível em: <https://direcionalescolas.com.br/o-papel-da-tecnologia-na-educacao/>. Acesso em: 10 de ago. de 2022.

MENEZES, P.M.L.; FERNANDES, M.C. Roteiro de Cartografia. São Paulo: **Oficina de Textos**, 2013.

MIRCOVICH, S. **Tilt UOL**, 2016. Saiba como instalar "Pokémon Go" e outros apps não-oficiais no Android. Disponível em: <https:/[/www.uol.com.br/tilt/listas/sabia-como](http://www.uol.com.br/tilt/listas/sabia-como-)instalar-pokemon-go-e-outros-apps-nao-oficiais-no-android.htm>. Acesso em: 28 ago. 2022

MISHRA, P; KOEHLER, M. J. **Technological Pedagogical Content Knowledge: A Framework for Teacher Knowledge.** Teachers College Record. Volume 108, Number 6, June 2006, pp. 1017–1054

PEREIR, M. C. D. **Nova escola**, 2019. Perfil topográfico: representação da paisagem. Disponível em: <https://novaescola.org.br/planos-deaula/fundamental/6ano/geografia/perfil-topografico-representacao-da-paisagem/6270> Acesso em: 05 out. 2022

RAPOSO, A. B., SZENBERG, F., GATTASS, M., & CELES, W. Visão estereoscópica, realidade virtual, realidade aumentada e colaboração. In: **Anais do XXIV Congresso da Sociedade Brasileira de Computação**. 2004. p. 289-331

REGINA. **Plataforma Idem**, 2019. Características da Educação 1.0/2.0/3.0/4.0. Disponível em: [<http://blog.plataformaidem.com.br/caracteristicas-da-educacao-1-0-2-0-](http://blog.plataformaidem.com.br/caracteristicas-da-educacao-1-0-2-0-) 3-0-4-0/> Acesso em: 28 ago. 2022

SACRAMENTO, A. C. R. Diferentes Linguagens na Educação Geográfica da Cidade do Rio de Janeiro. **Revista Continentes** (UFRRJ), ano 1, n. 1, 2012

SANTOS, C. A maquete do Maciço Gericinó-Mendanha no Rio de Janeiro como recurso didático para a formação docente em Geografia. **Revista Eletrônica Educação Geográfica em foco**, Ano 5, N°9, abr. 2021.

SANTOS JUNIOR, W. M.; COSTA, V. C. Uso da Terra e cobertura vegetal no Maciço Gericinó-Mendanha (RJ) : Classificação semiautomática por imagens multiespectrais do satélite Sentinel-2. **1º Workshop ARTE & Ciência**: Reflexão Integrada na Paisagem. Rio de Janeiro, RJ. 2017

SANTOS, M. **A natureza do espaço: técnica, tempo, razão e emoção**. 4ª ed. São Paulo: EdUSP, 2012.

SANTOS, M. **Metamorfose do espaço habitado**. São Paulo: EDUSP, 2008

SCHLEMMER, E.; BACKES, L. METAVERSOS: novos espaços para construção do conhecimento. **Revista Diálogo Educacional**, Curitiba, v. 8, n. 24, p. 519-532, maio/ago. 2008

TORI, R.; KIRNER, C.; SISCOUTTO, R. A. **Fundamentos e tecnologia de realidade virtual e aumentada**. . Porto Alegre: Editora SBC. . Acesso em: 04 ago. 2022. , 2006

TORI, R; SILVEIRA, I. F.; CARDOSO, A. **Realidade virtual e realidade aumentada: novas formas de aprender e ensinar.** 2021. Disponível em: <https://ieducacao.ceiebr.org/realidade-virtual-e-aumentada/> Acesso em: 10 de ago. de 2022.

## **ANEXOS**

# <span id="page-55-0"></span>**Anexo 1 - Questionário sobre as maquetes do aplicativo Mendanha RA**

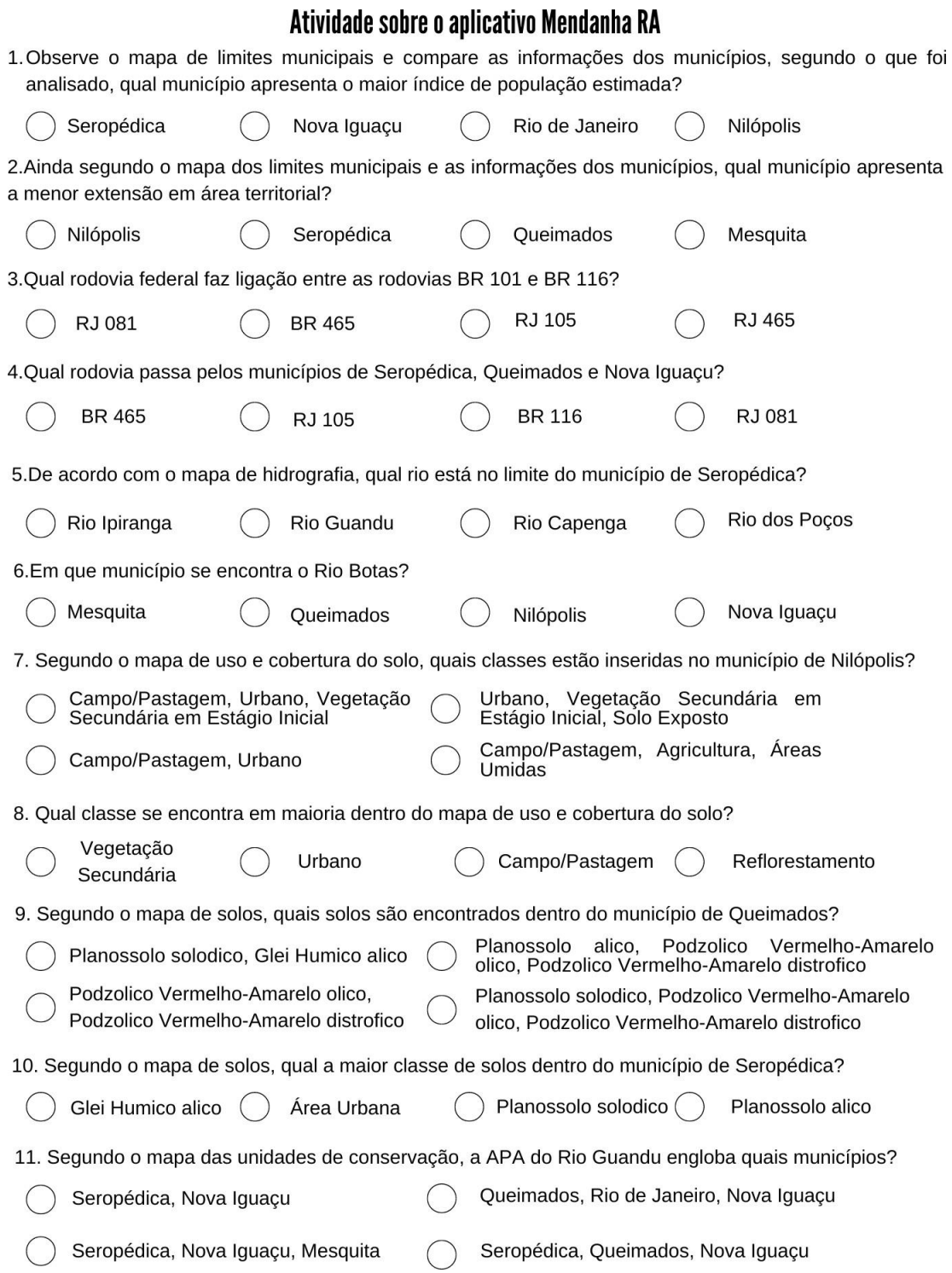

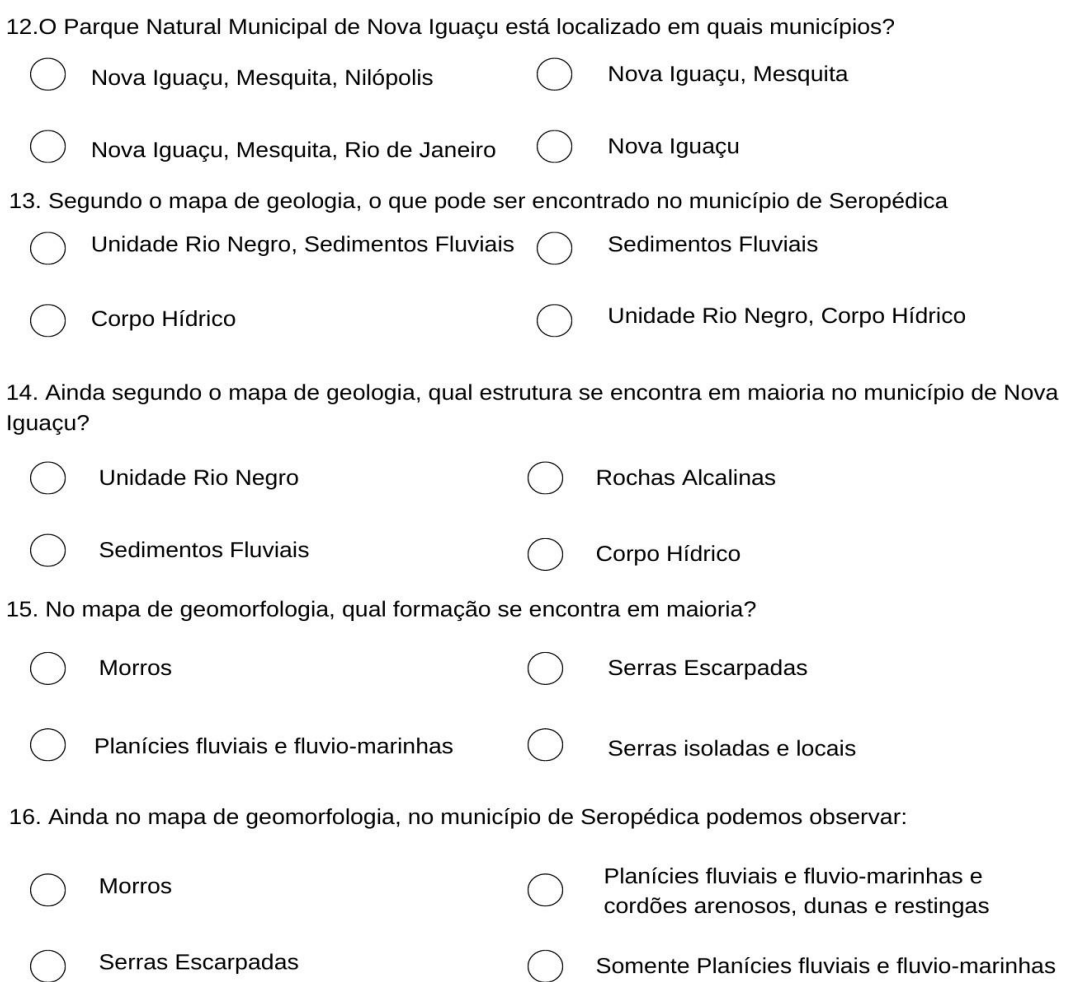

## **Anexo 2 - Avaliação da oficina sobre o aplicativo Mendanha RA**

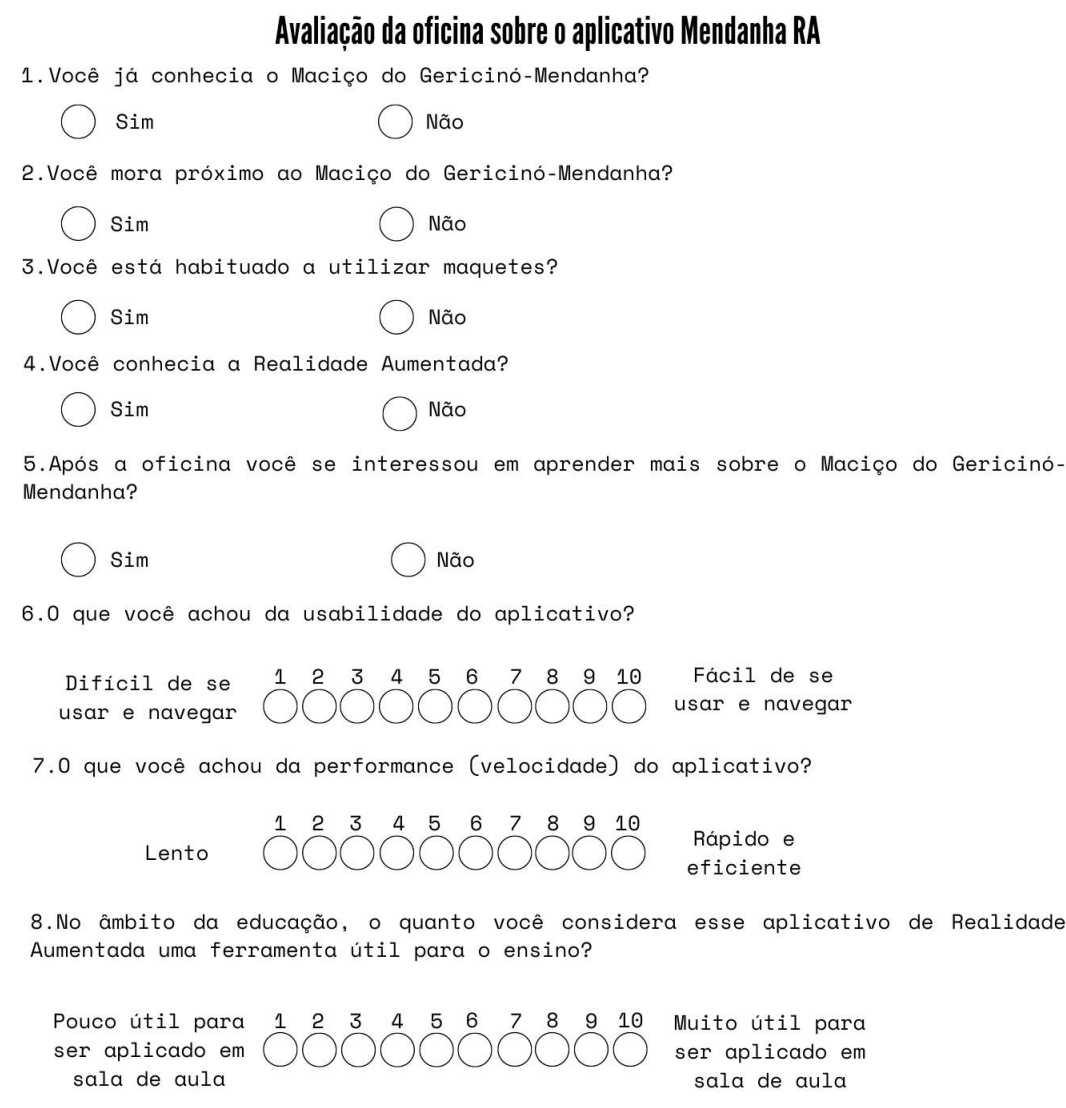

9. Na sua opinião, o que pode ser melhorado no aplicativo ou na maquete? Fique à vontade para deixar suas contribuições.

58

# **Anexo 3 – Qr code para impressão**

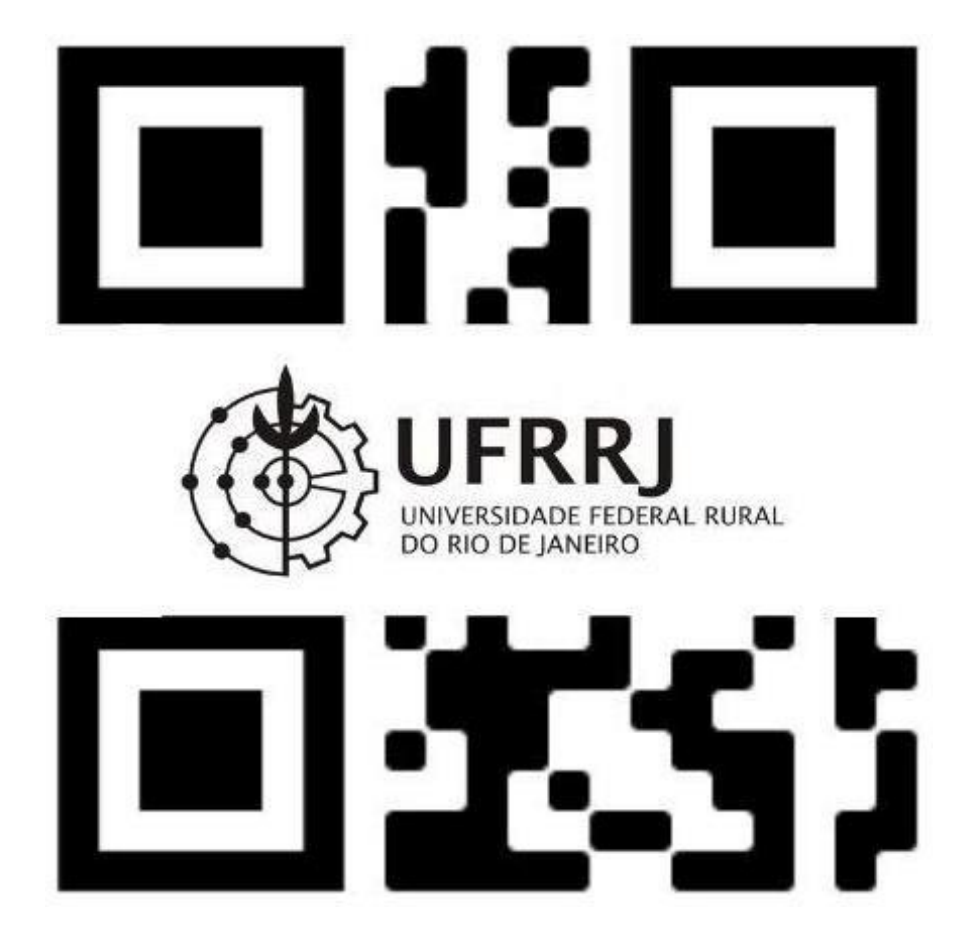